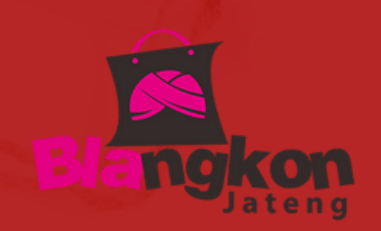

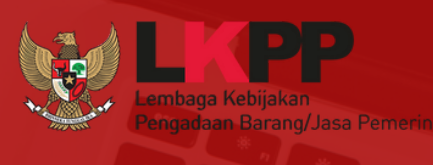

gratis

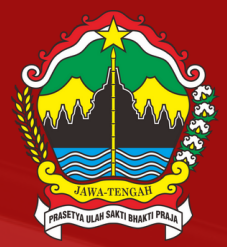

## **ALUR TRANSAKSI**

#### **GRATIS ONGKIR APLIKASI BELA PENGADAAN LKPP**

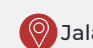

Cs@gratisongkir.id (9) Jalan Raya Klaten-Solo Km. 4, Klaten, Jawa Tengah (4) https://bela.gratisongkir.id/

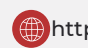

## Daftar Isi

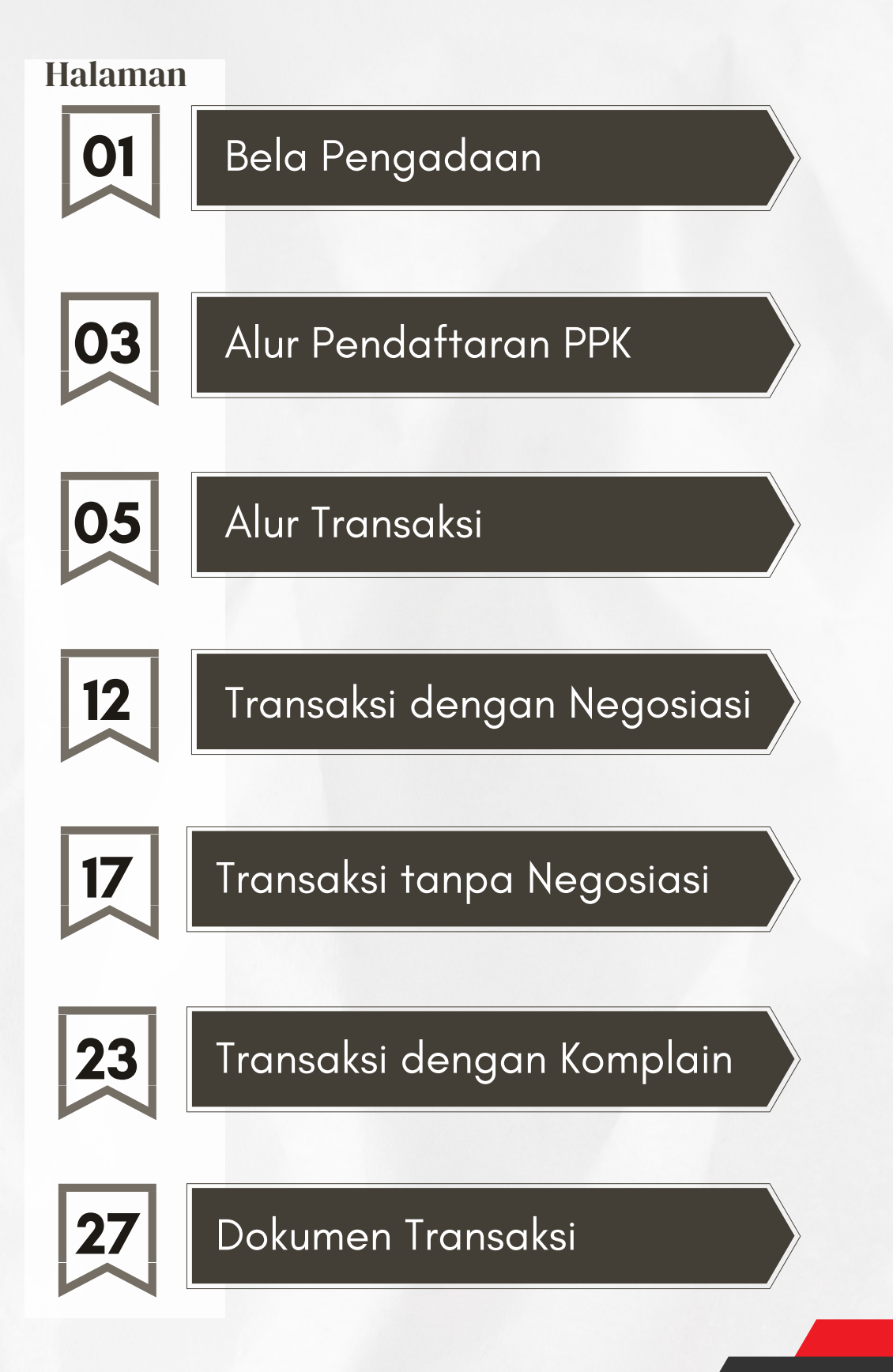

# Bela Pengadaan

Bela Pengadaan adalah aplikasi yang dikelola oleh LKPP melalui kerja sama dengan Penyelenggara Perdagangan Melalui Sistem Elektronik atau e-Marketplace.

Aplikasi ini digunakan oleh Kementerian/Lembaga/Perangkat Daerah untuk Pengadaan Langsung Barang/Jasa Produk Dalam Negeri melalui Usaha Mikro dan Kecil.

#### Tujuan Bela Pengadaan

Mendorong Usaha Mikro Kecil Go Digital

Menjadikan pengadaan lebih inklusif

Meningkatkan penggunaan produk dalam negeri

Memanfaatkan marketplace dalam Pengadaan Barang Jasa Pemerintah

Meningkatkan transparansi dan akuntabilitas Belanja Pemerintah

#### Peraturan Presiden Nomor 12 Tahun 2021

#### Pasal 65 ayat 2 & 3

- 2) Kementerian/Lembaga/Pemerintah Daerah wajib menggunakan produk usaha kecil serta koperasi dari hasil produksi dalam negeri.
- 3) Kementerian/Lembaga/Pemerintah Daerah wajib mengalokasikan paling sedikit 4o% (empat puluh persen) dari nilai anggaran belanja barang/jasa Kementerian/Lembaga/Pemerintah Daerah.

#### Surat Edaran KPK Nomor 11 Tahun 2021

#### Keuntungan dari penggunaan Toko Daring/Bela Pengadaan, yaitu

- a) Praktis, mudah, cepat dan mencegah korupsi. Penggunaan Bela Pengadaan dapat menghilangkan praktek mark-up harga barang dan jasa, pembelian fiktif karena harga barang/jasa dan penyedia tayang secara elektronik
- b) Penyedia barang dan jasa dapat diseleksi oleh pemerintah daerah termasuk memajukan penyedia dari unsur Koperasi, UMKM, dan produk lokal.
- c) Pembayaran transaksi secara elektronik dapat difasilitasi oleh Bank Pembangunan Daerah sekaligus dapat menjaring UMKM menjadi nasabah dan kemudian hari untuk penyaluran kredit/ modal berdasarkan data transaksi yang tercatat.

#### Untuk itu, Kami mendorong agar seluruh Pemerintah Daerah mengaplikasikan Platform Pengadaan elektronik Bela sebagai bagian dari:

- a) Upaya nyata pencegahan korupsi di area pengadaan di bawah Rp. 50.000.000 (Lima Puluh Juta Rupiah).
- b) Memajukan Usaha Kecil Menengah dan penggunaan produk lokal atau dalam negeri untuk pengadaan pemerintah.

 $\mathbf{D}$ 

## Alur Pendaftaran PPK

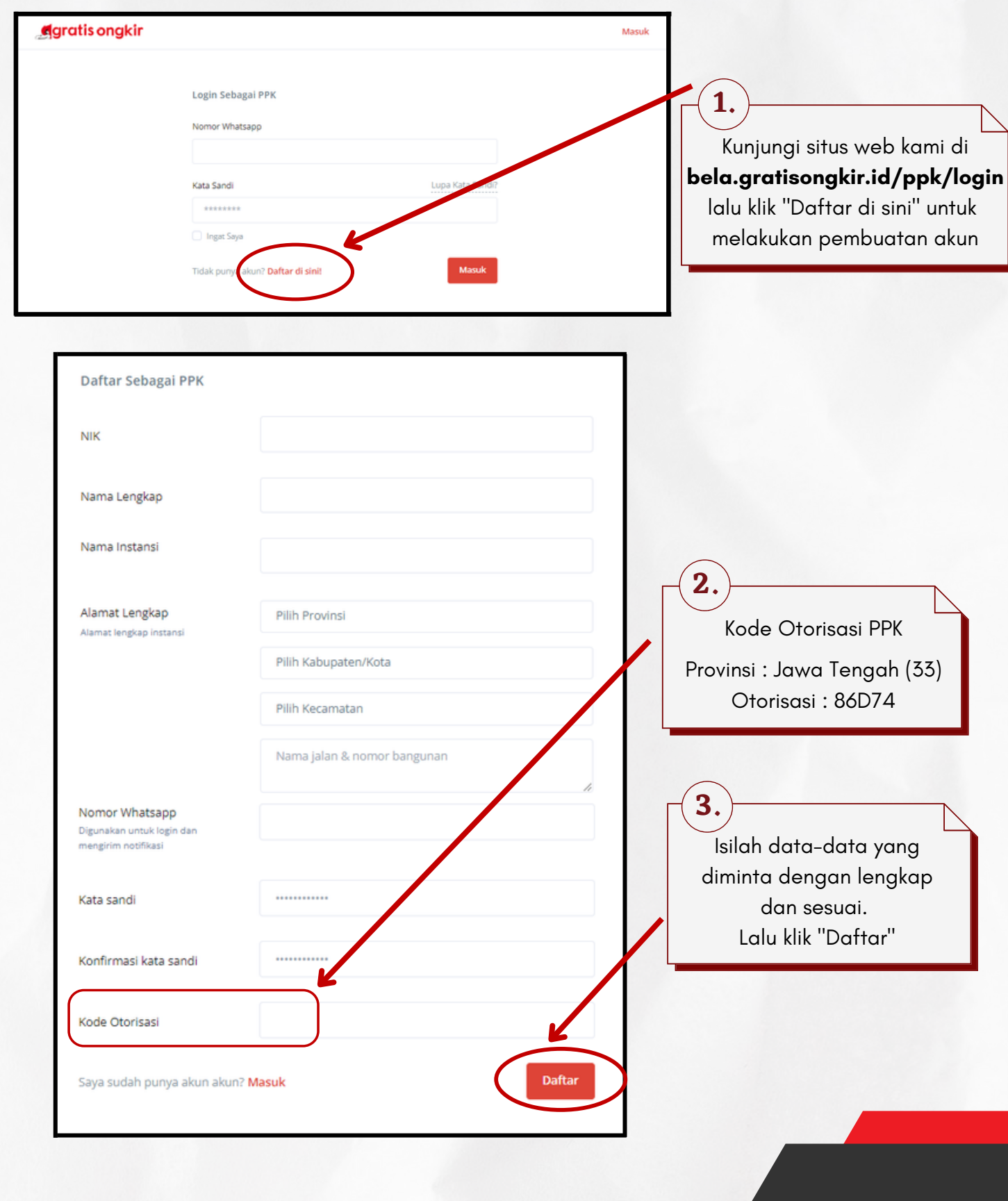

# Alur Pendaftaran PPK

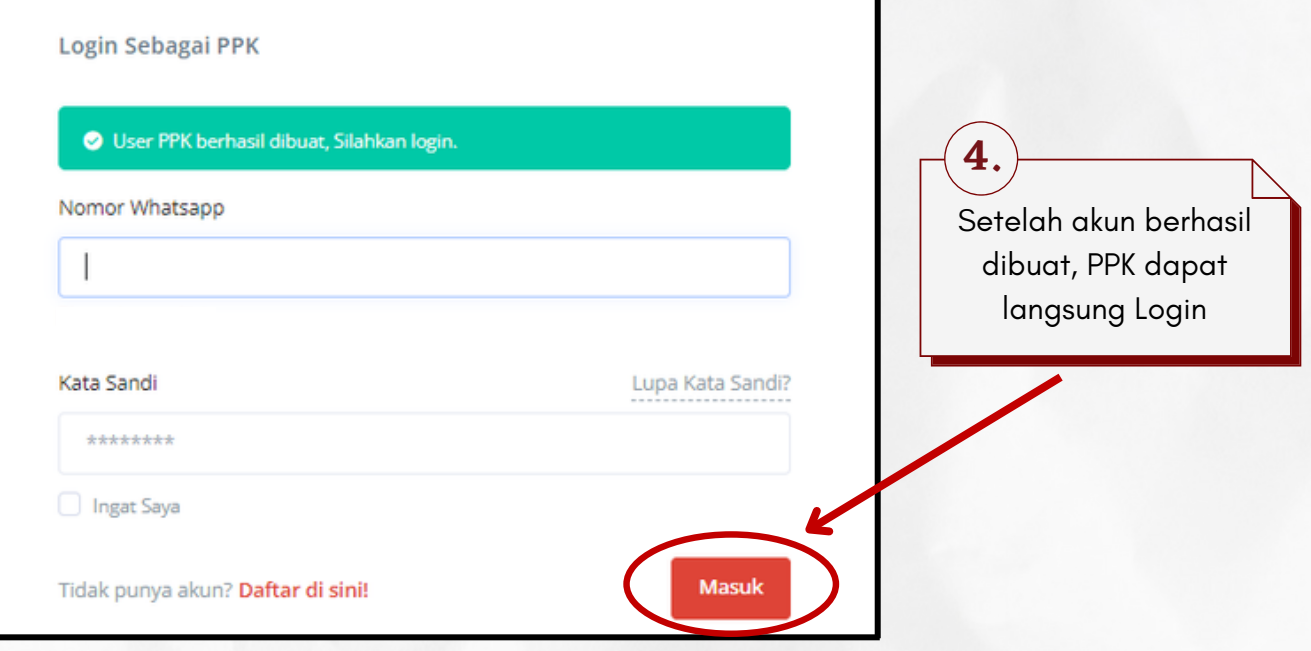

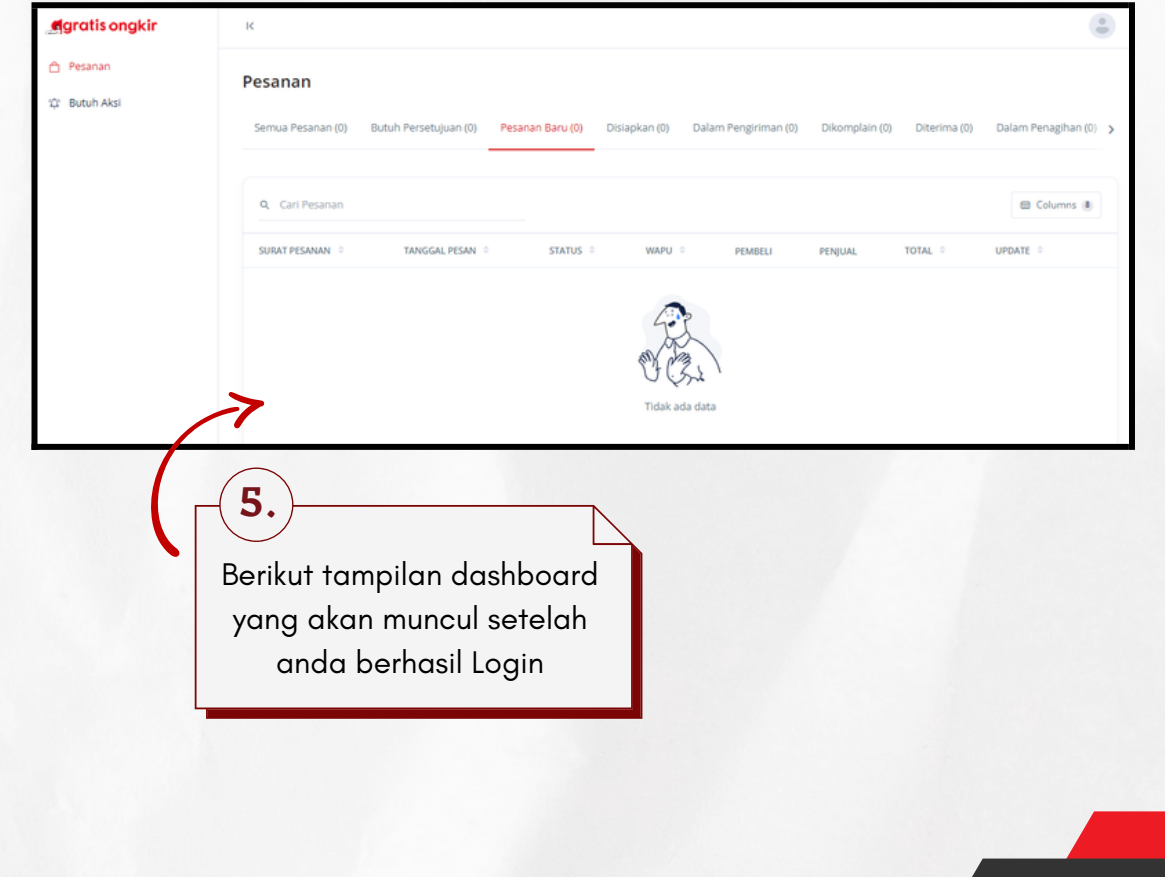

Untuk masuk ke dalam aplikasi Bela Pengadaan, Pejabat Pengadaan (PP) harus login melalui website LPSE di mana Pejabat Pengadaan (PP) tersebut terdaftar.

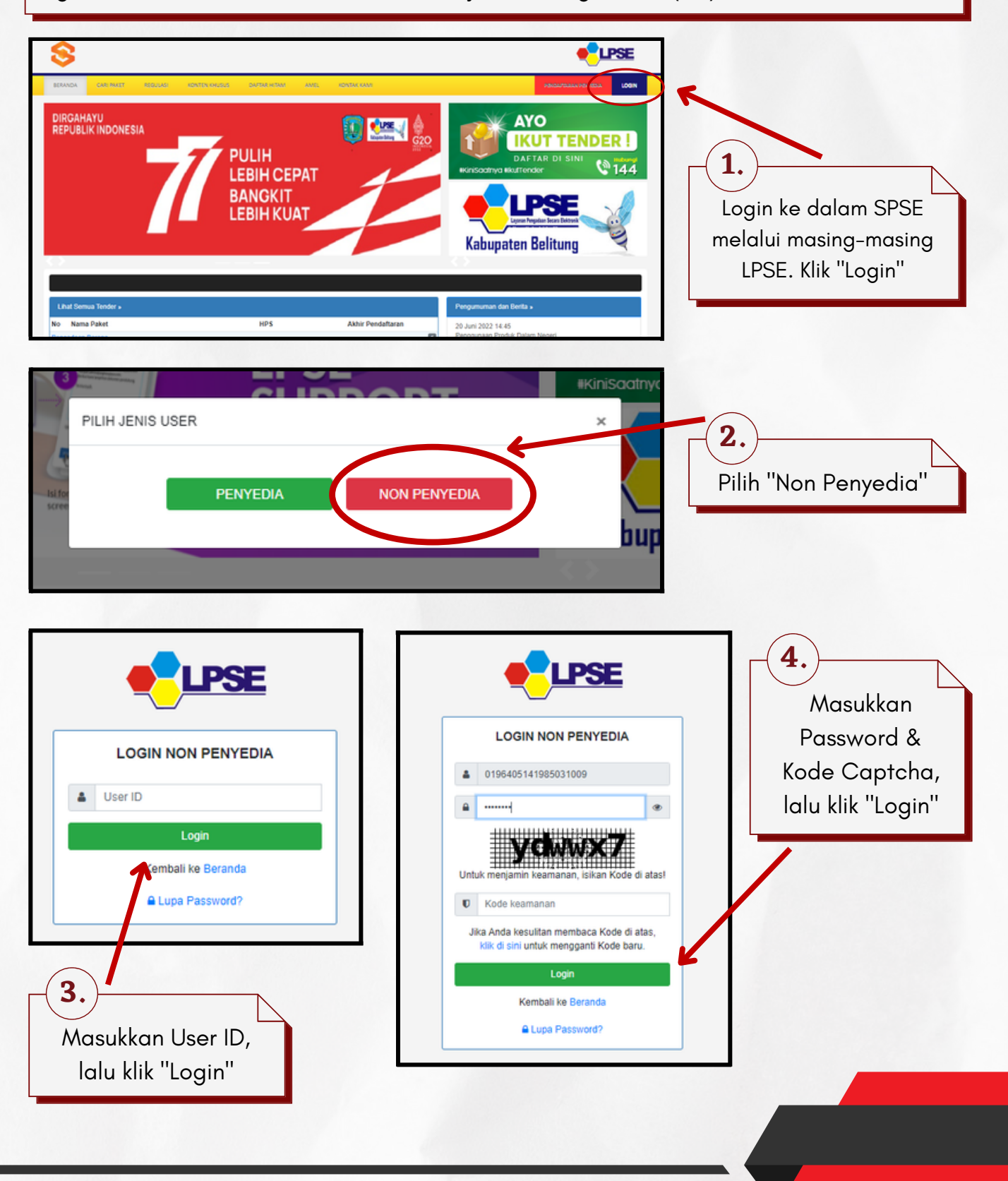

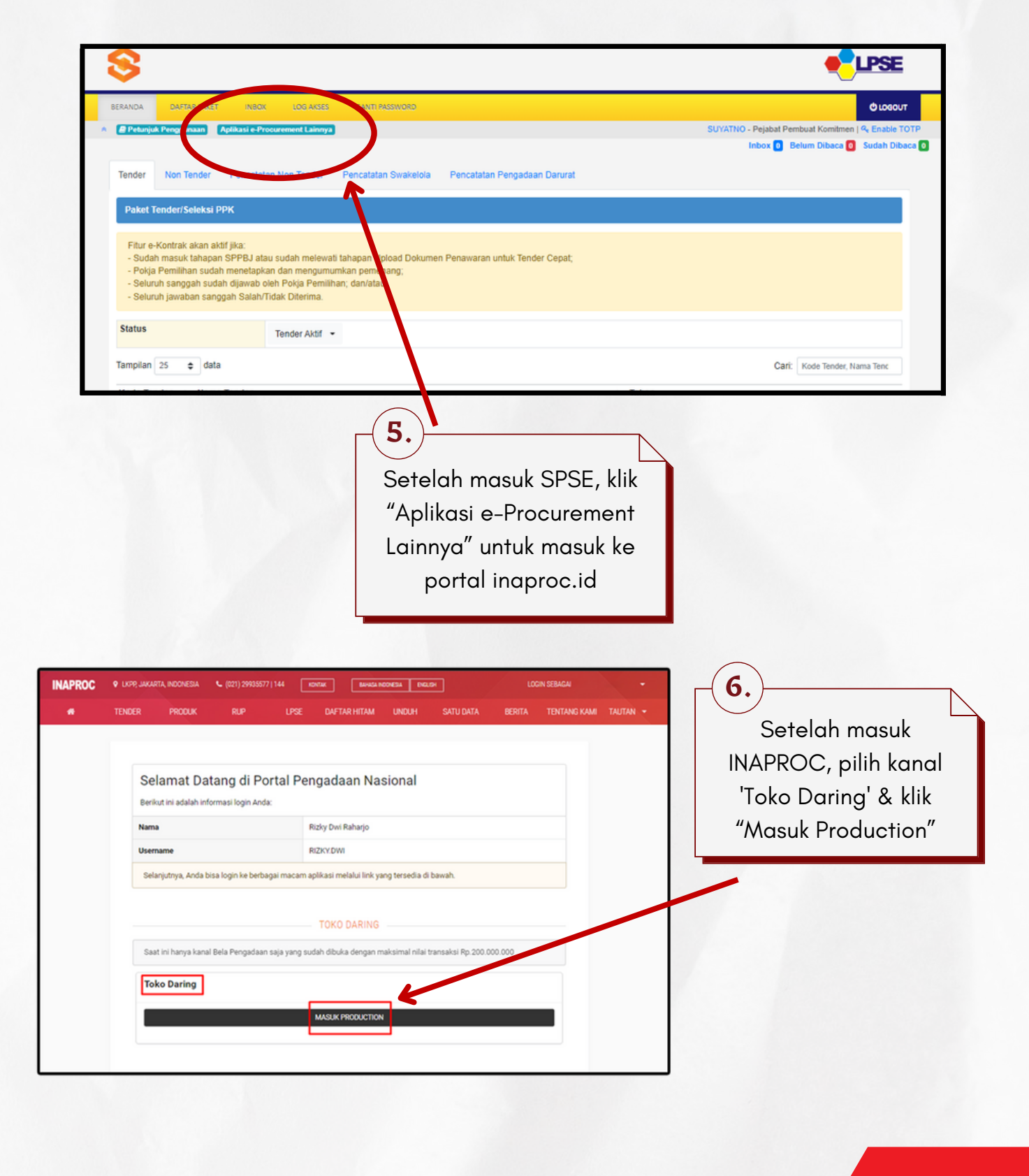

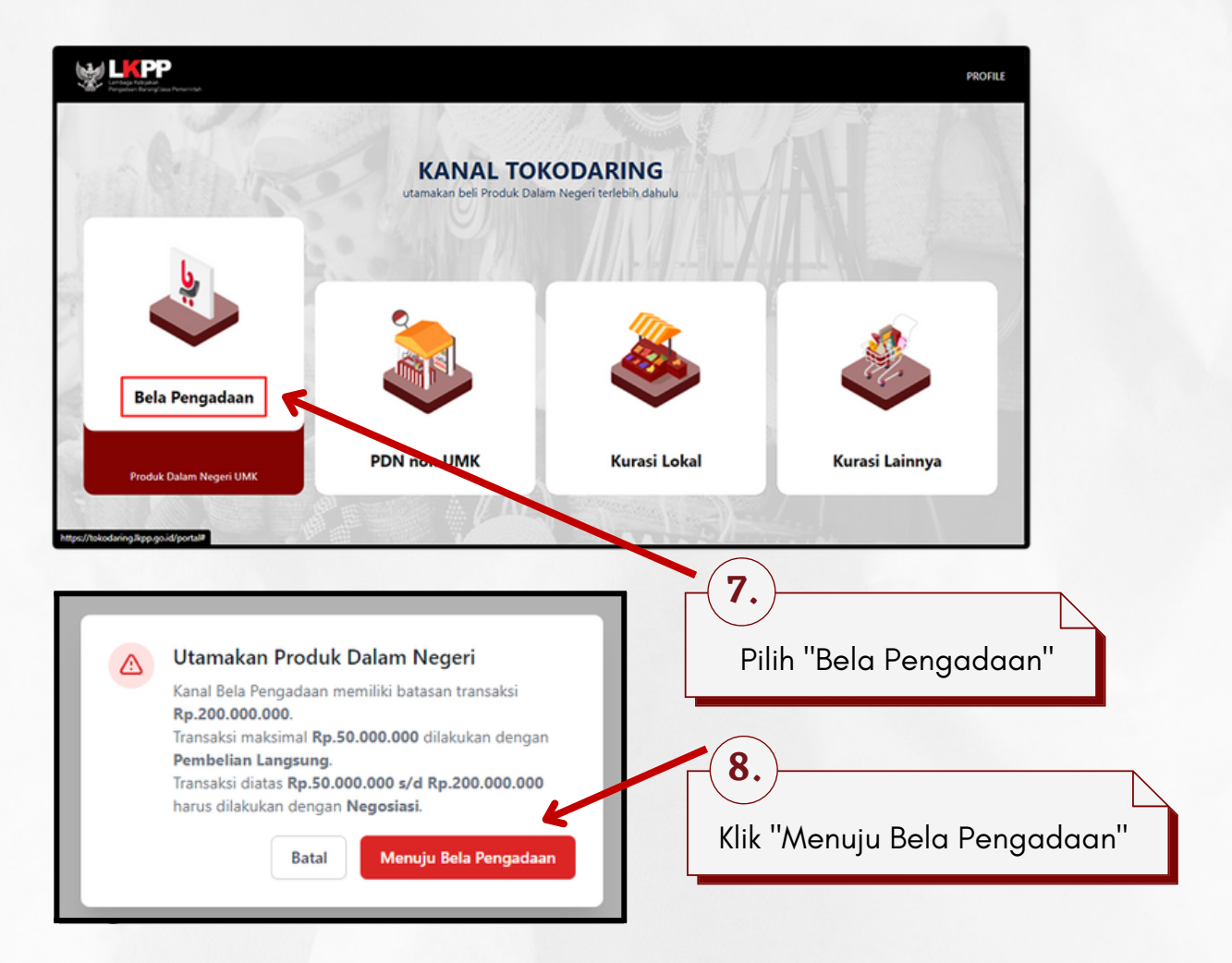

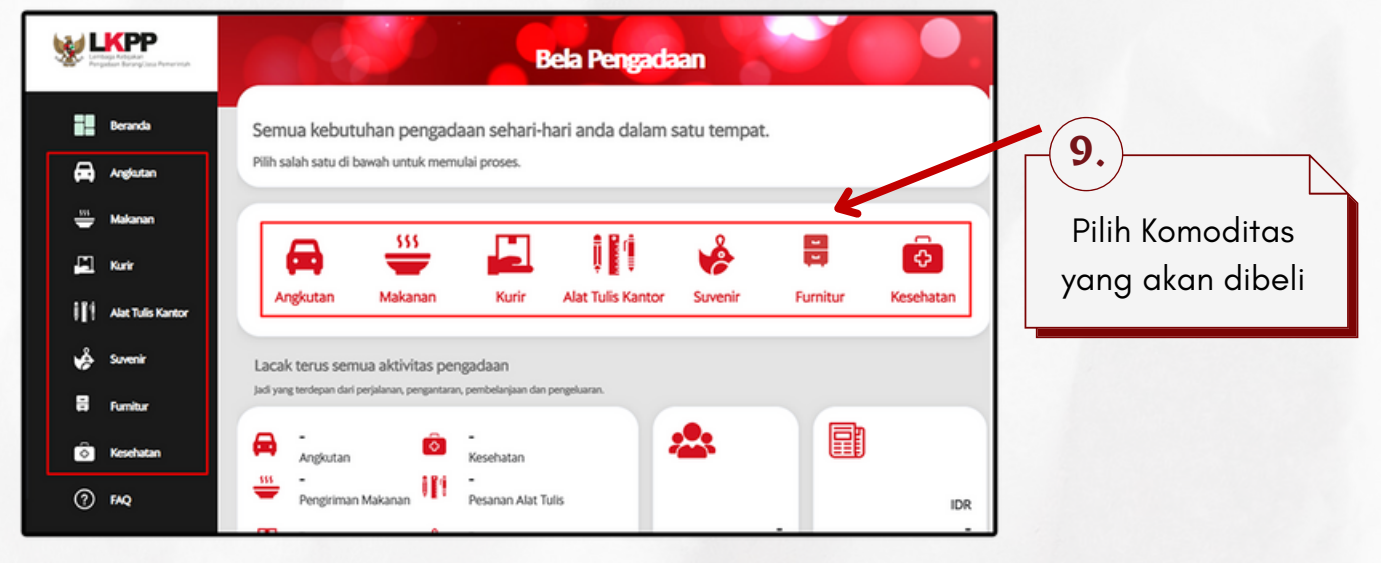

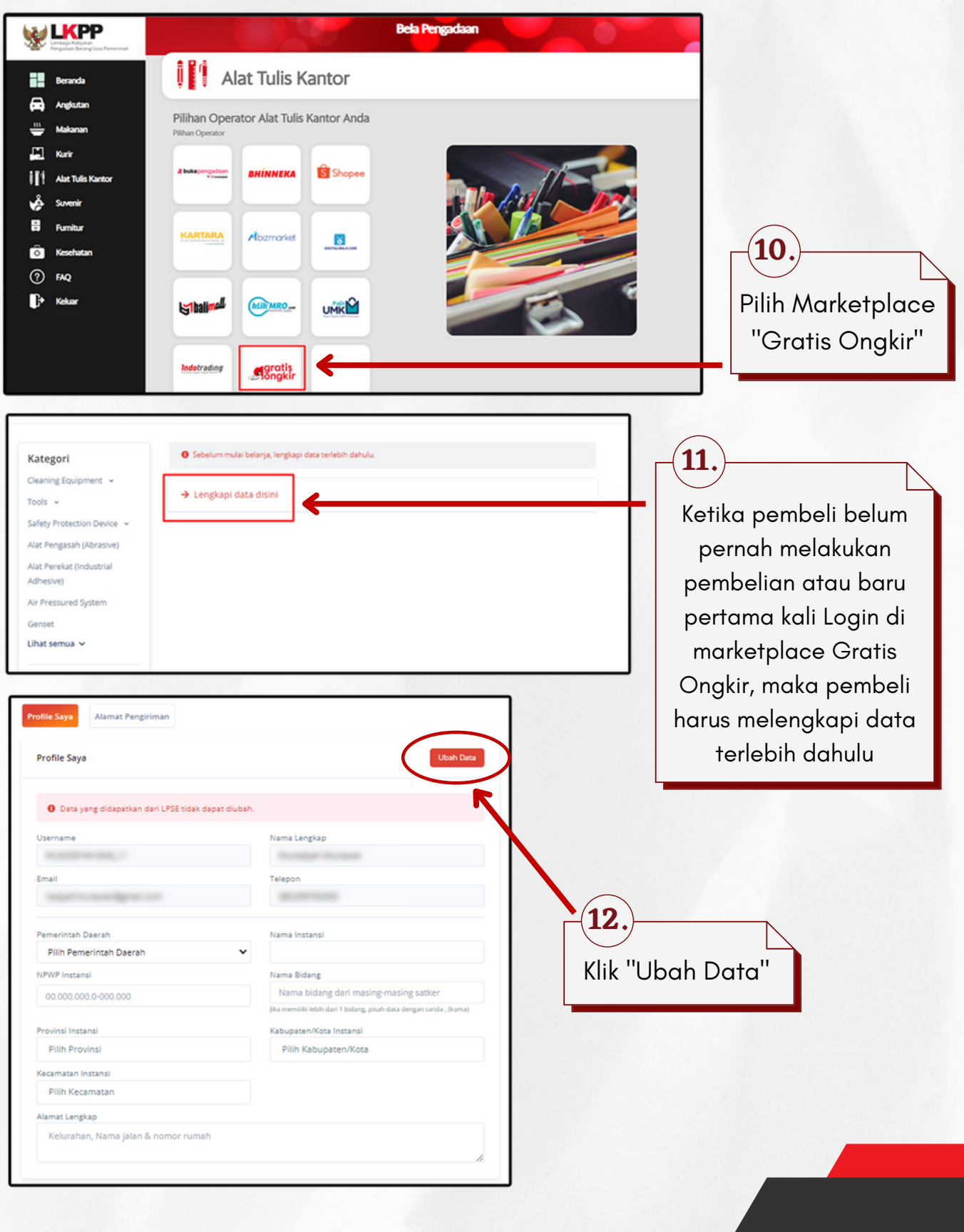

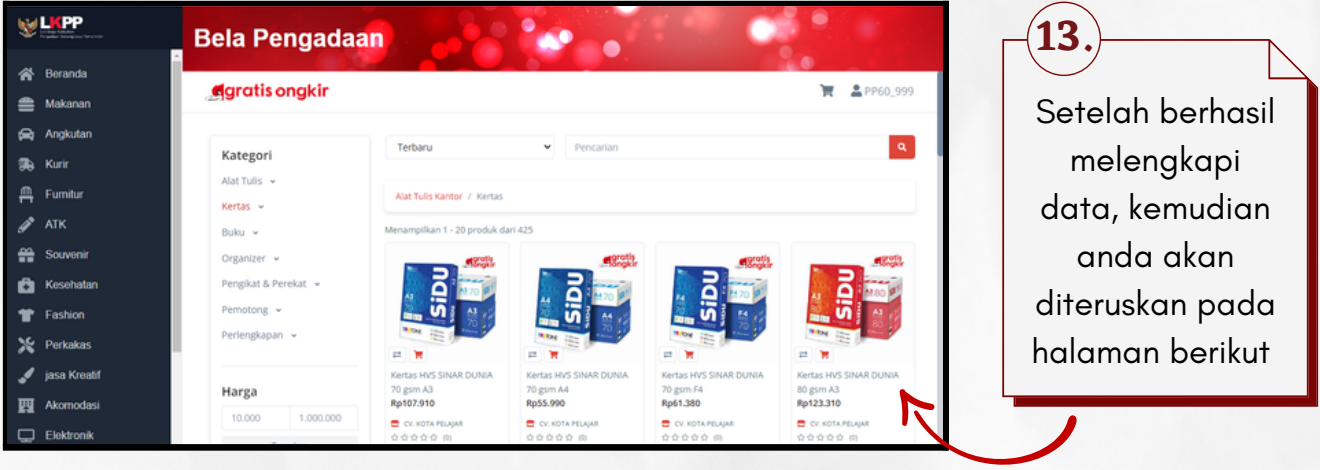

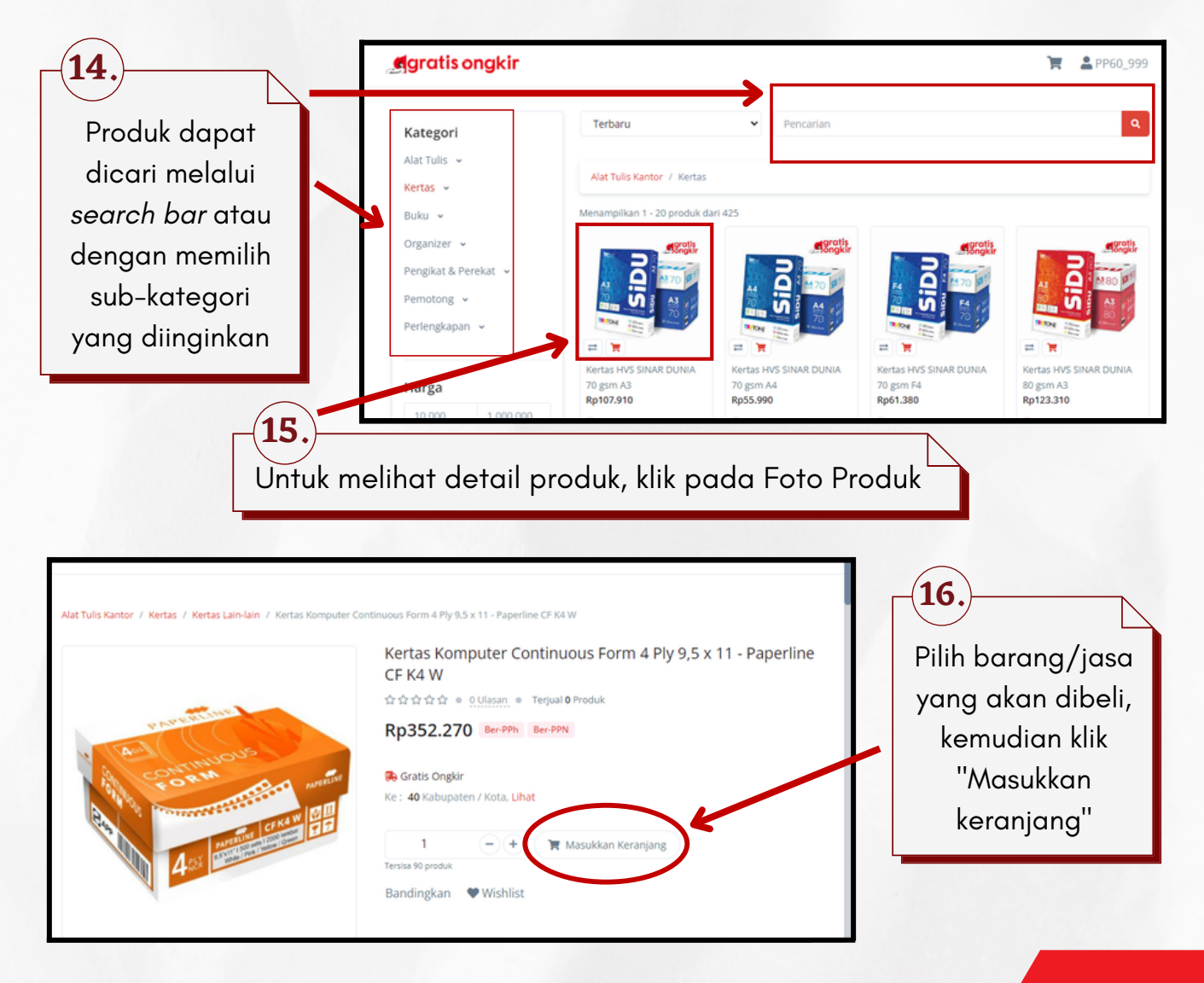

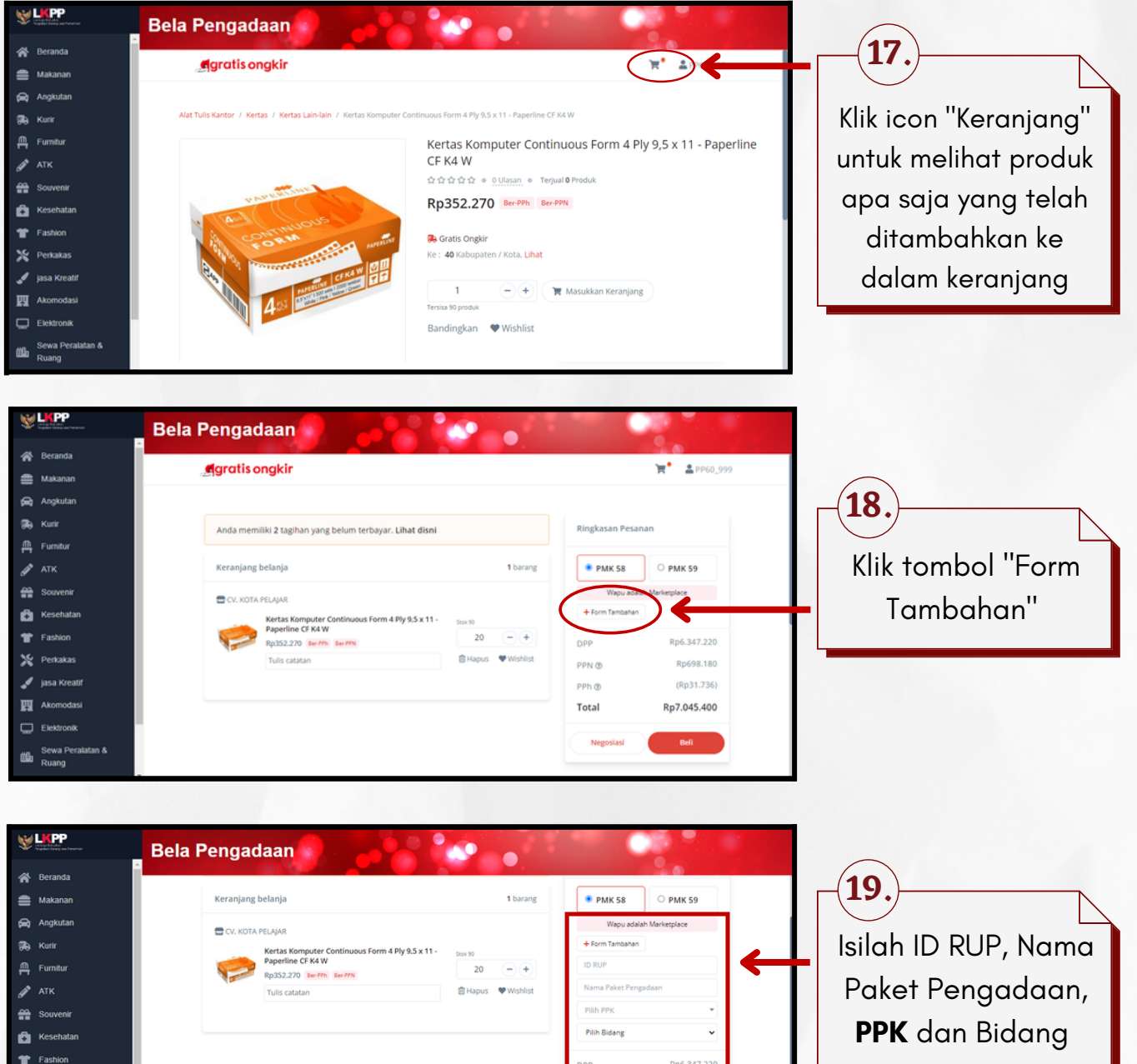

 $PPN$   $\circledcirc$ 

 $PPh$   $@$ 

**Total** 

圓

Rp698.180

(Rp31.736)

Rp7.045.400

Pembeli dapat membuat pesanan melalui proses Negosiasi terlebih dahulu atau tanpa proses Negosiasi

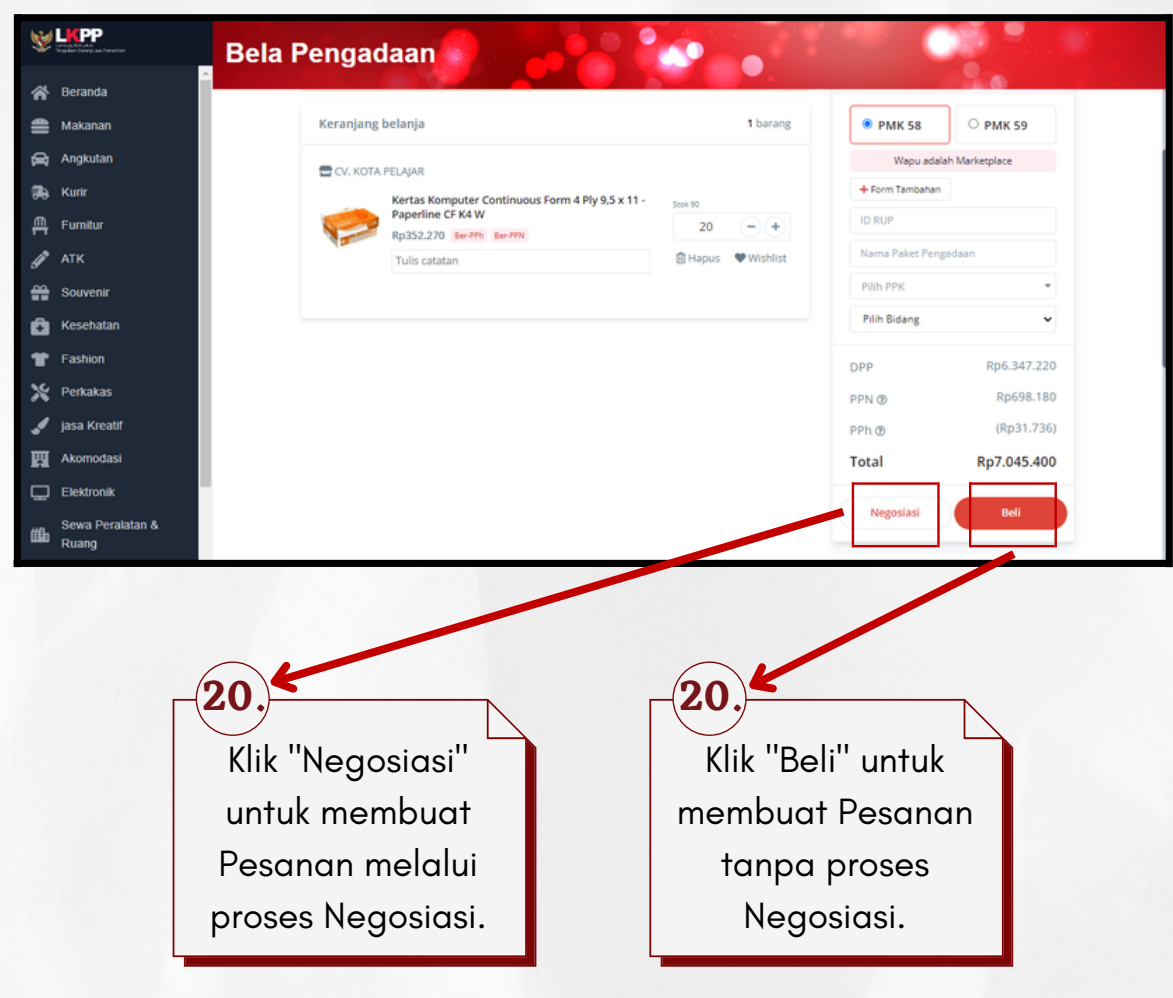

#### A. Transaksi dengan Negosiasi

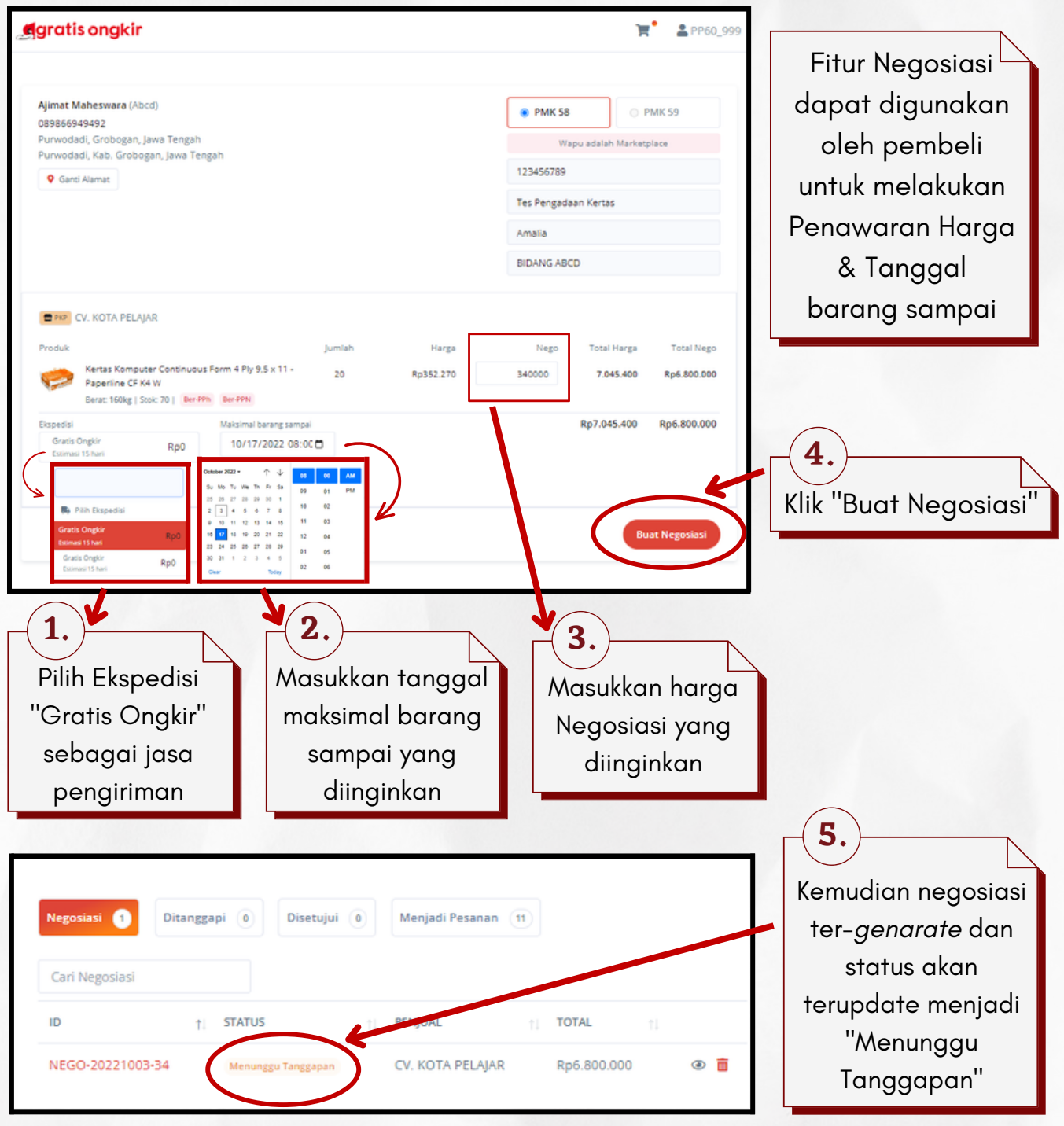

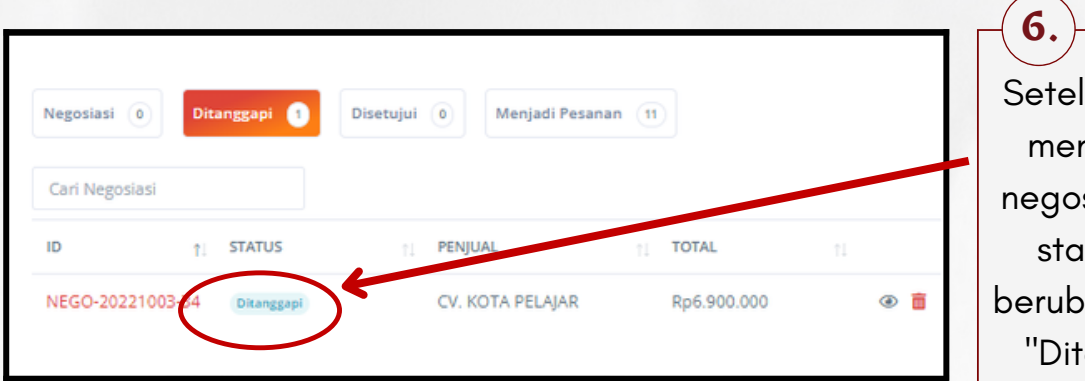

Setelah penjual menanggapi negosiasi, maka status akan berubah menjadi "Ditanggapi"

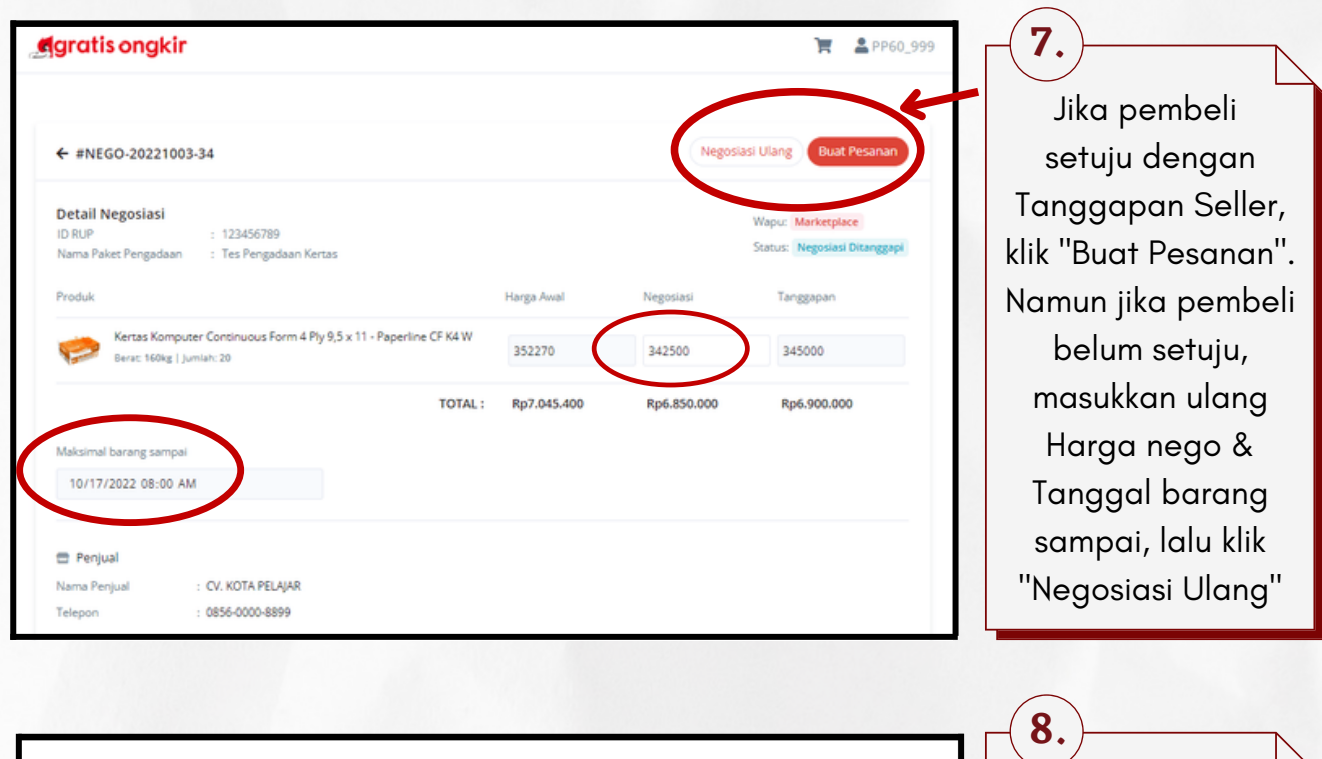

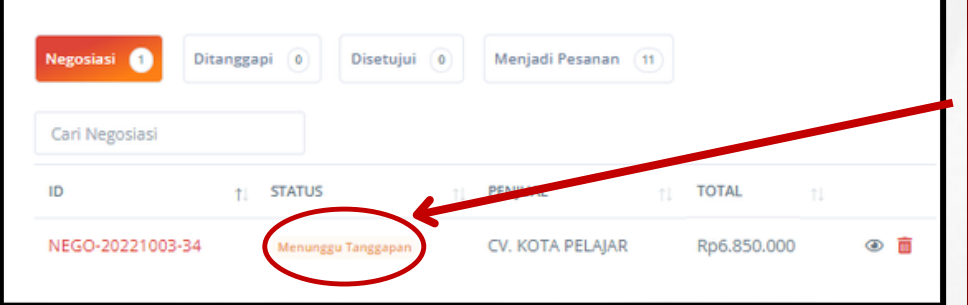

Jika pembeli memilih Negosiasi Ulang, maka status negosiasi kembali menjadi "Menunggu Tanggapan"

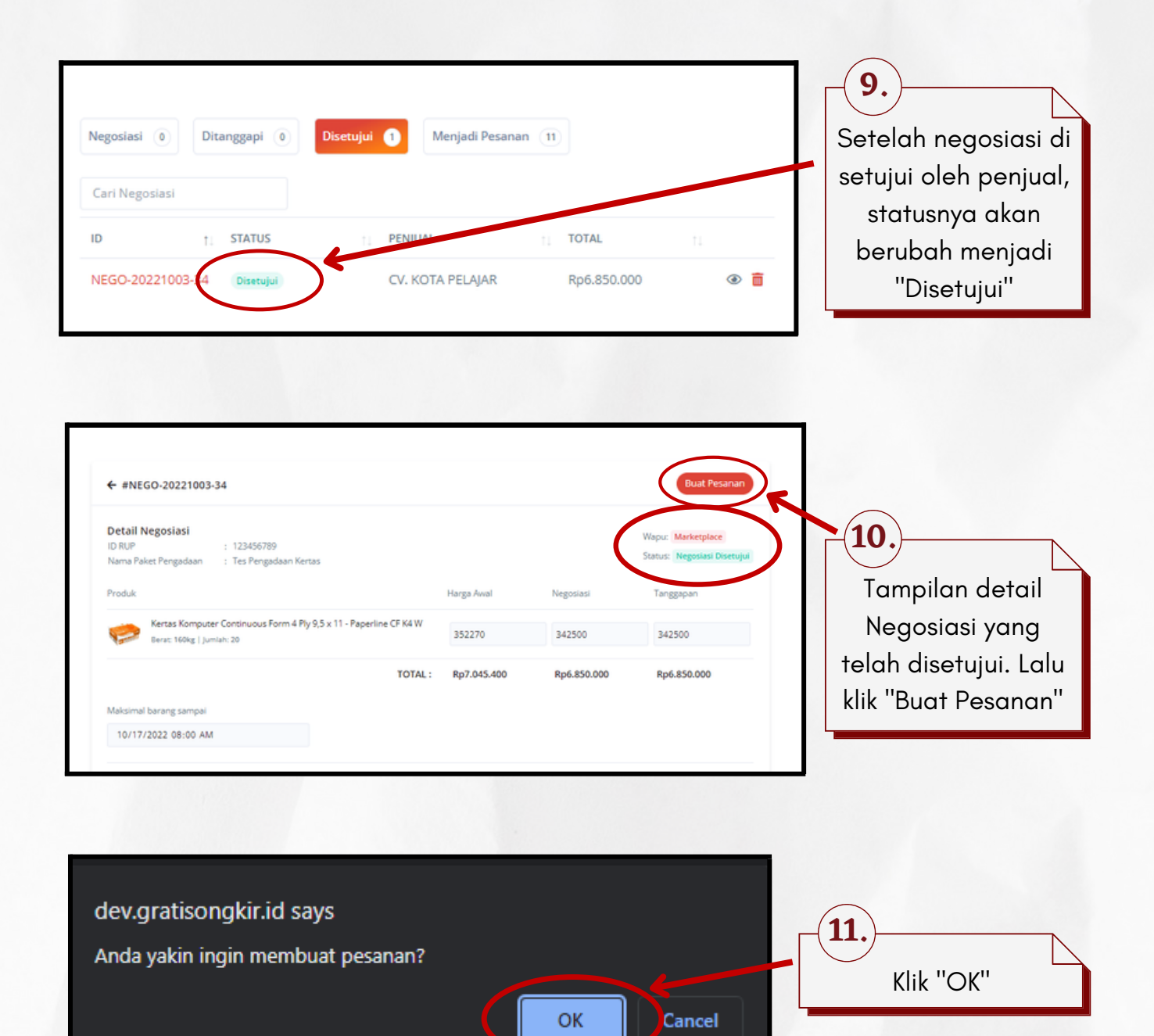

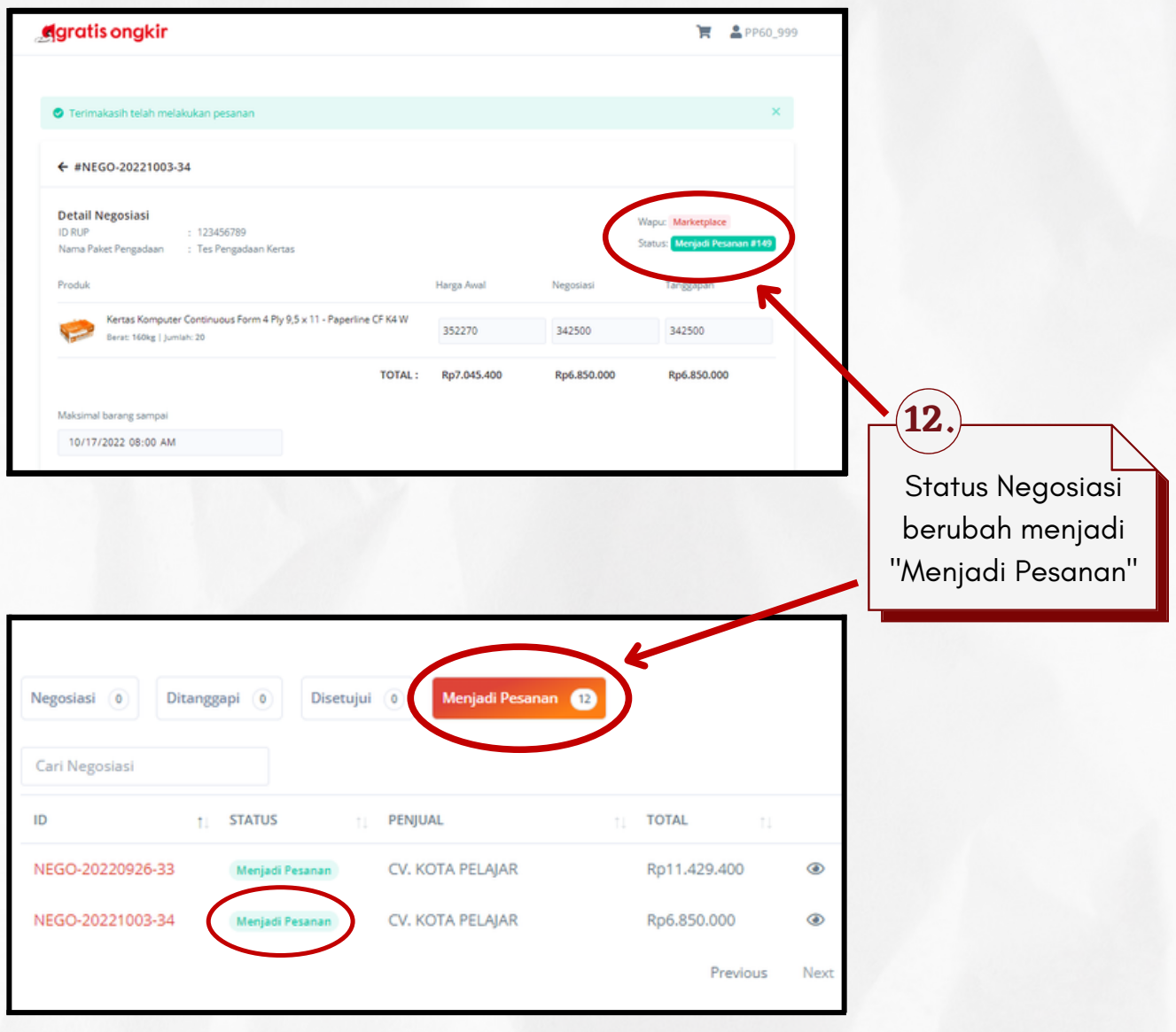

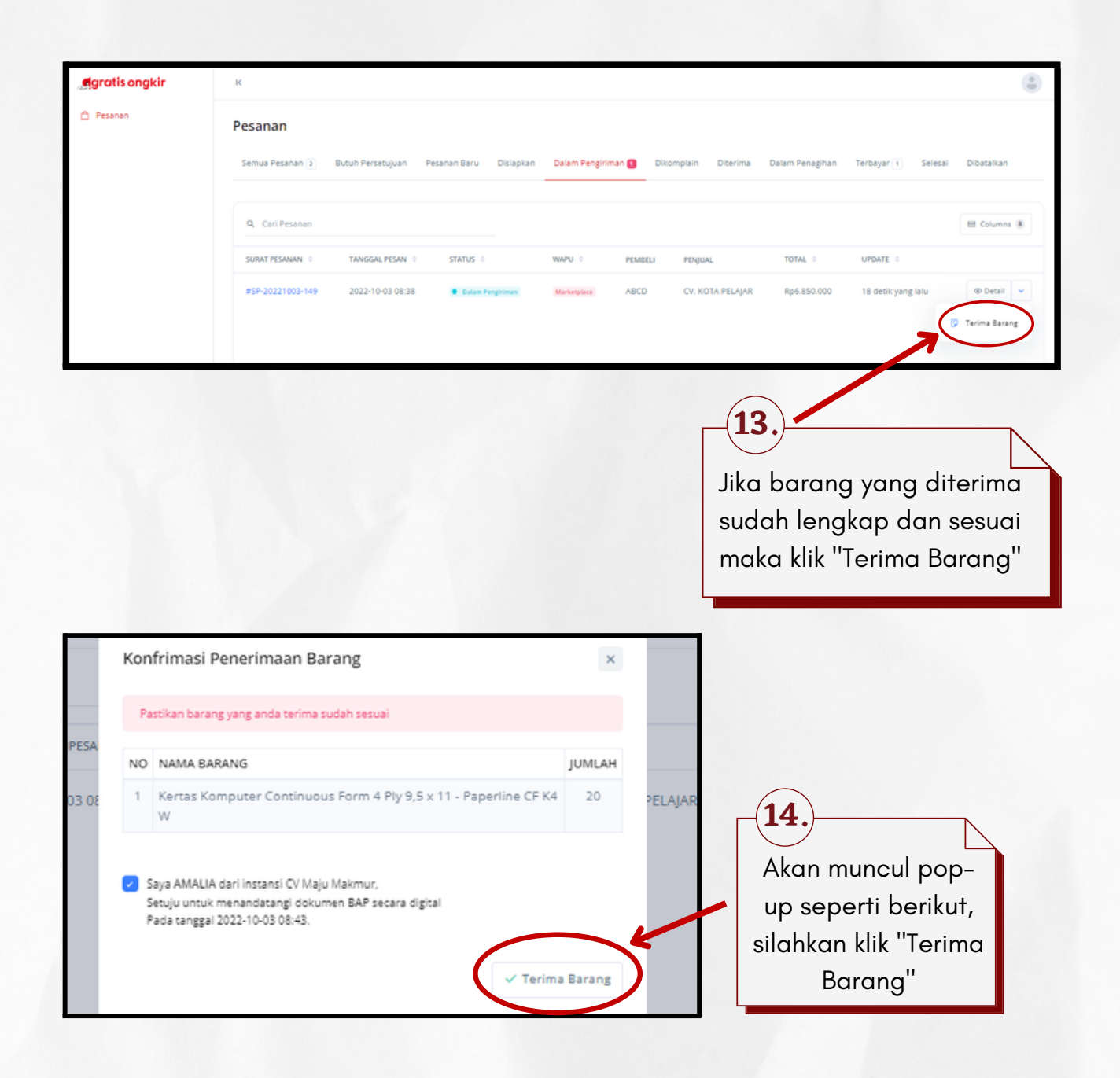

#### B. Transaksi tanpa Negosiasi

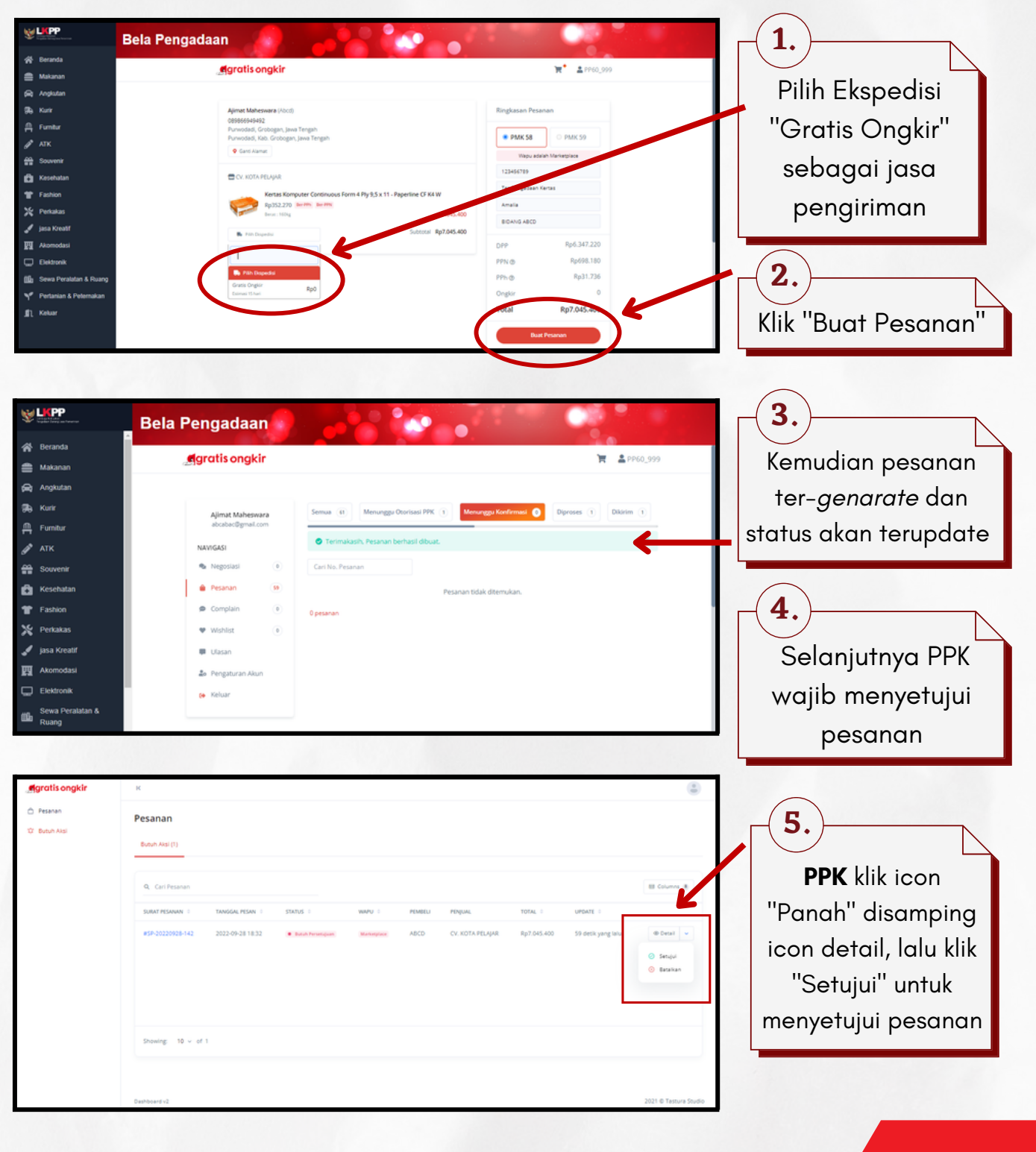

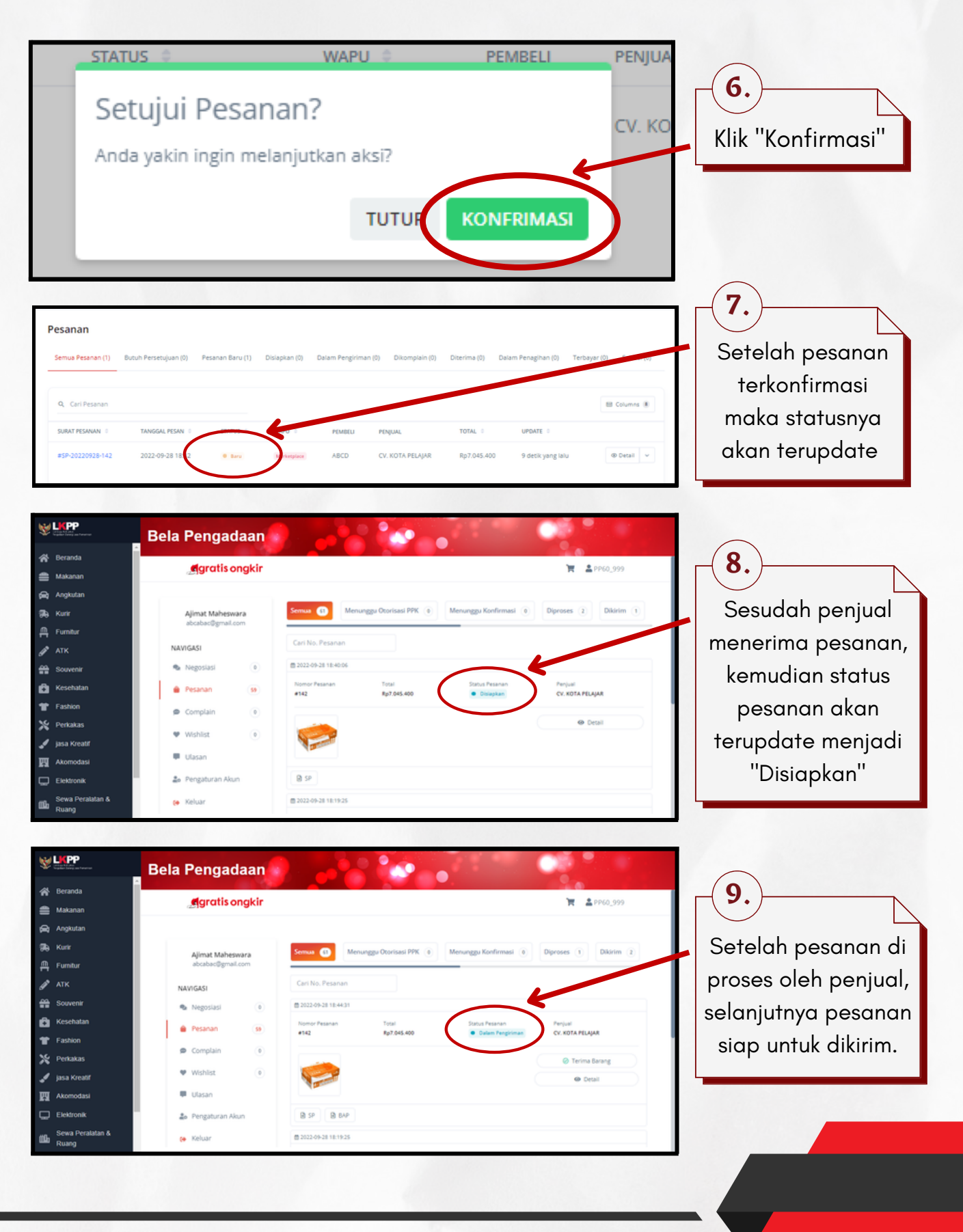

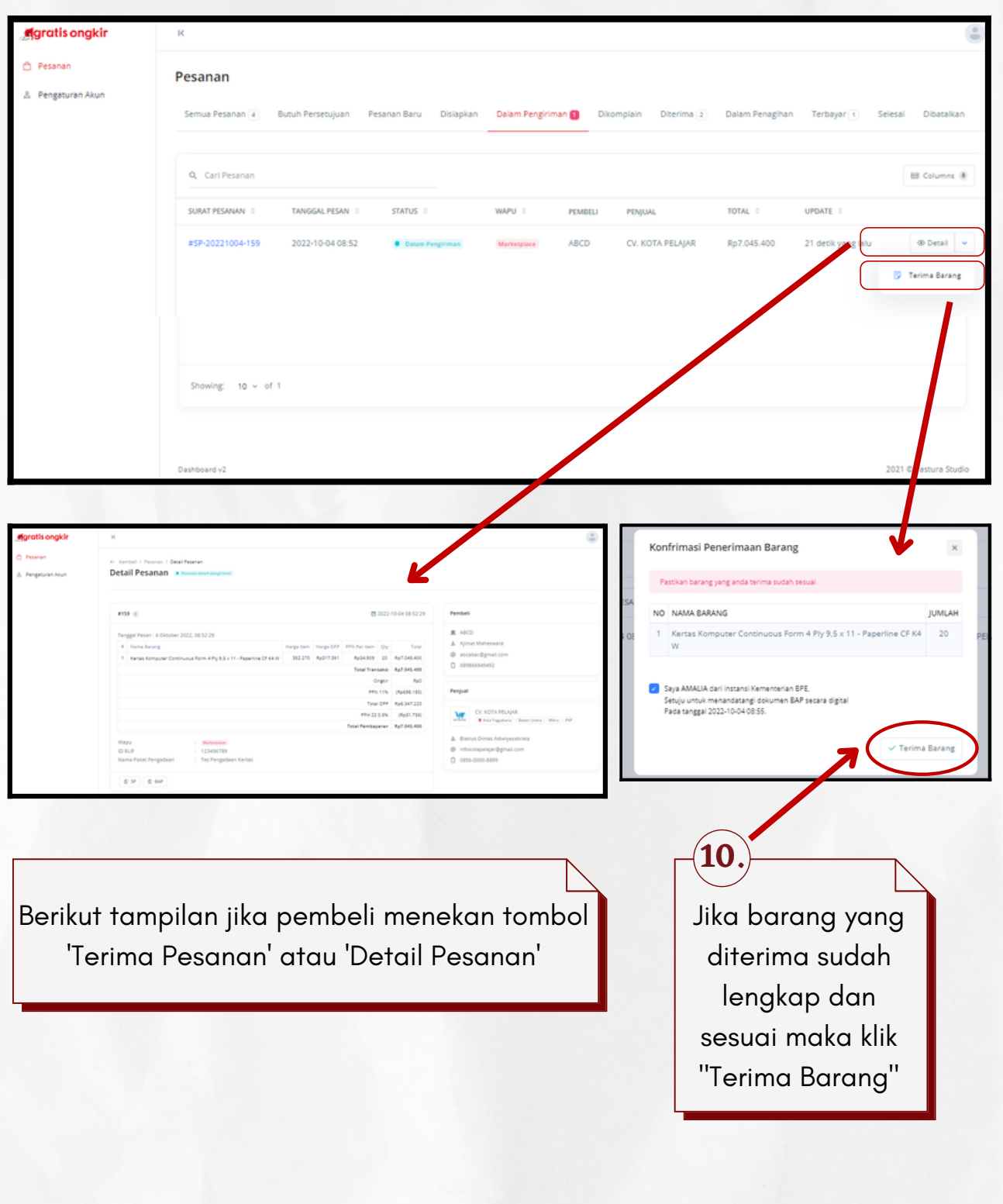

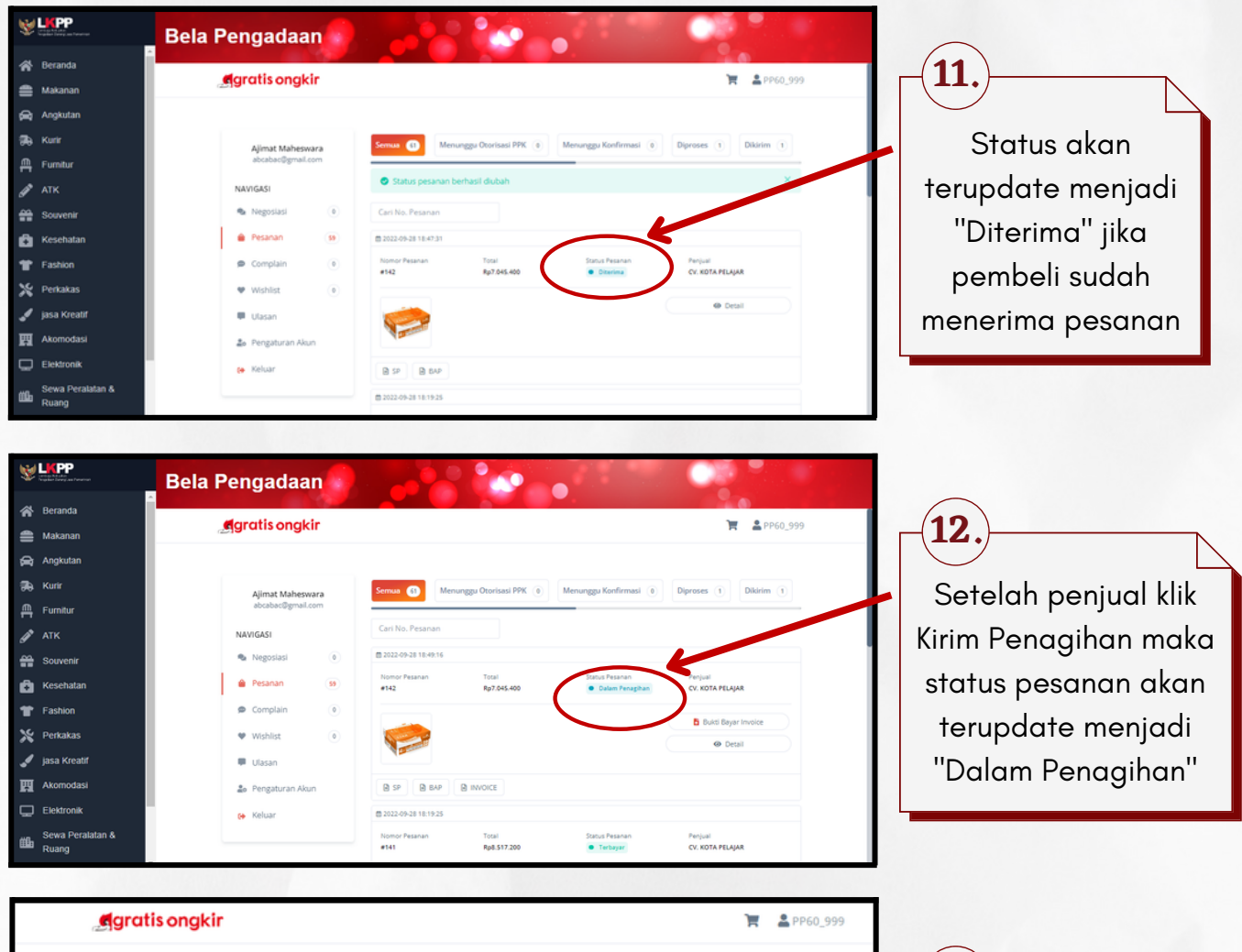

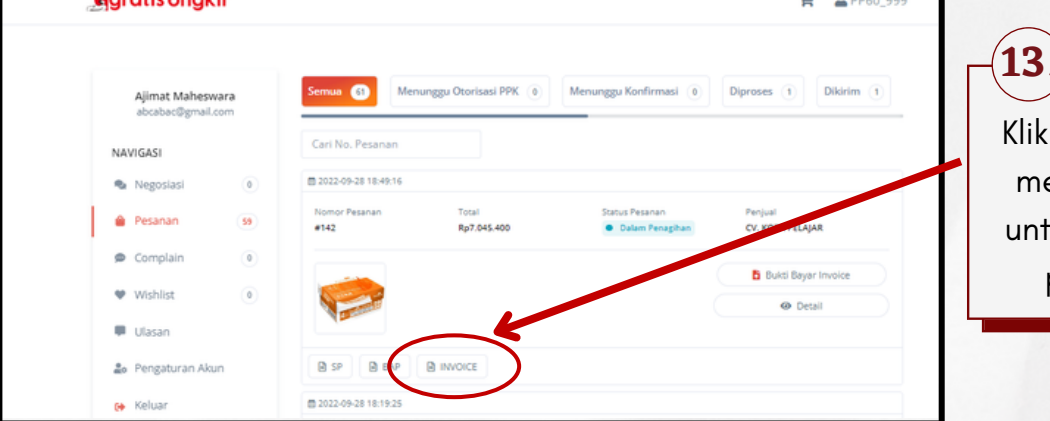

Klik "Invoice" untuk melihat ID Billing untuk melanjutkan pembayaran

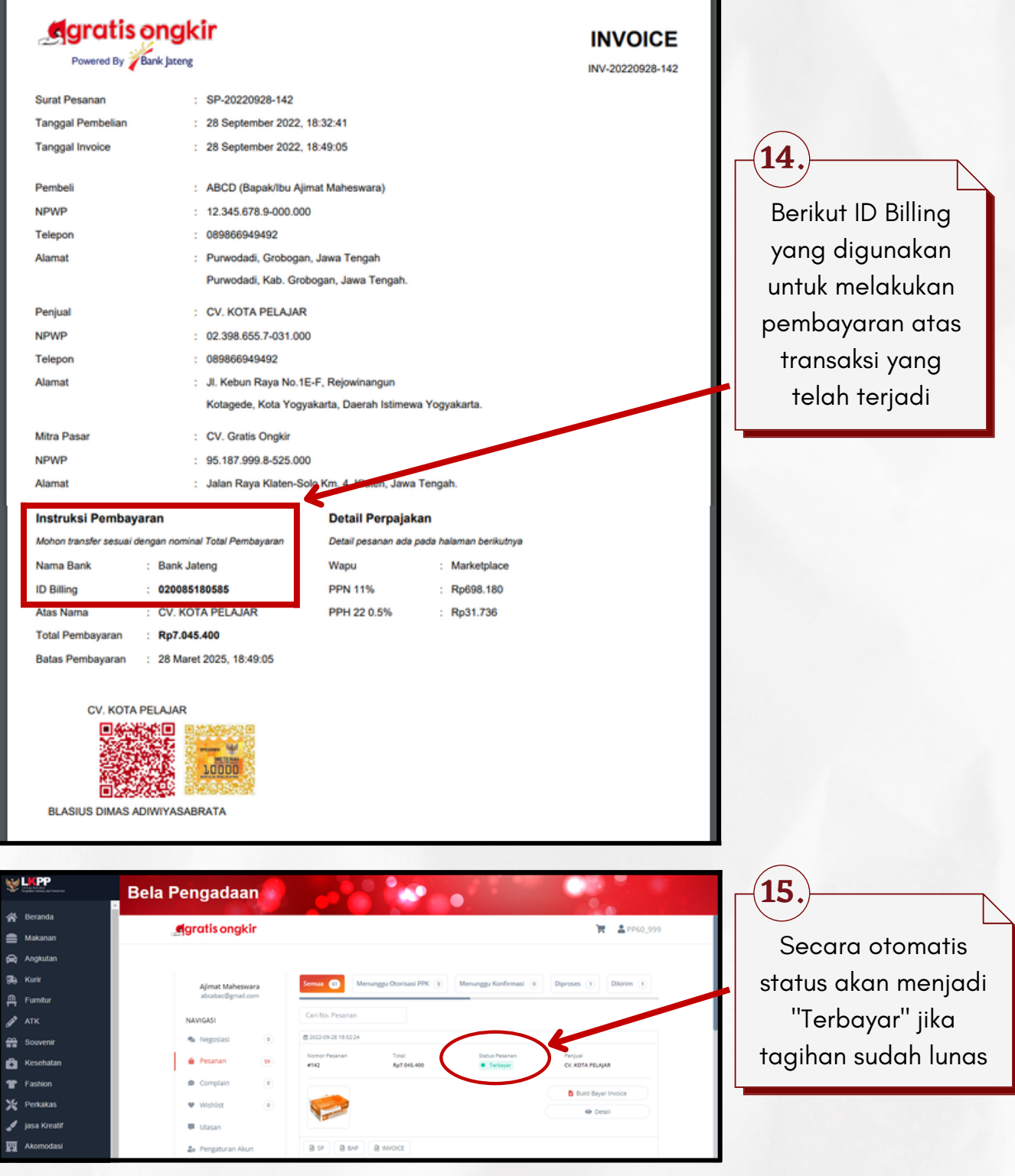

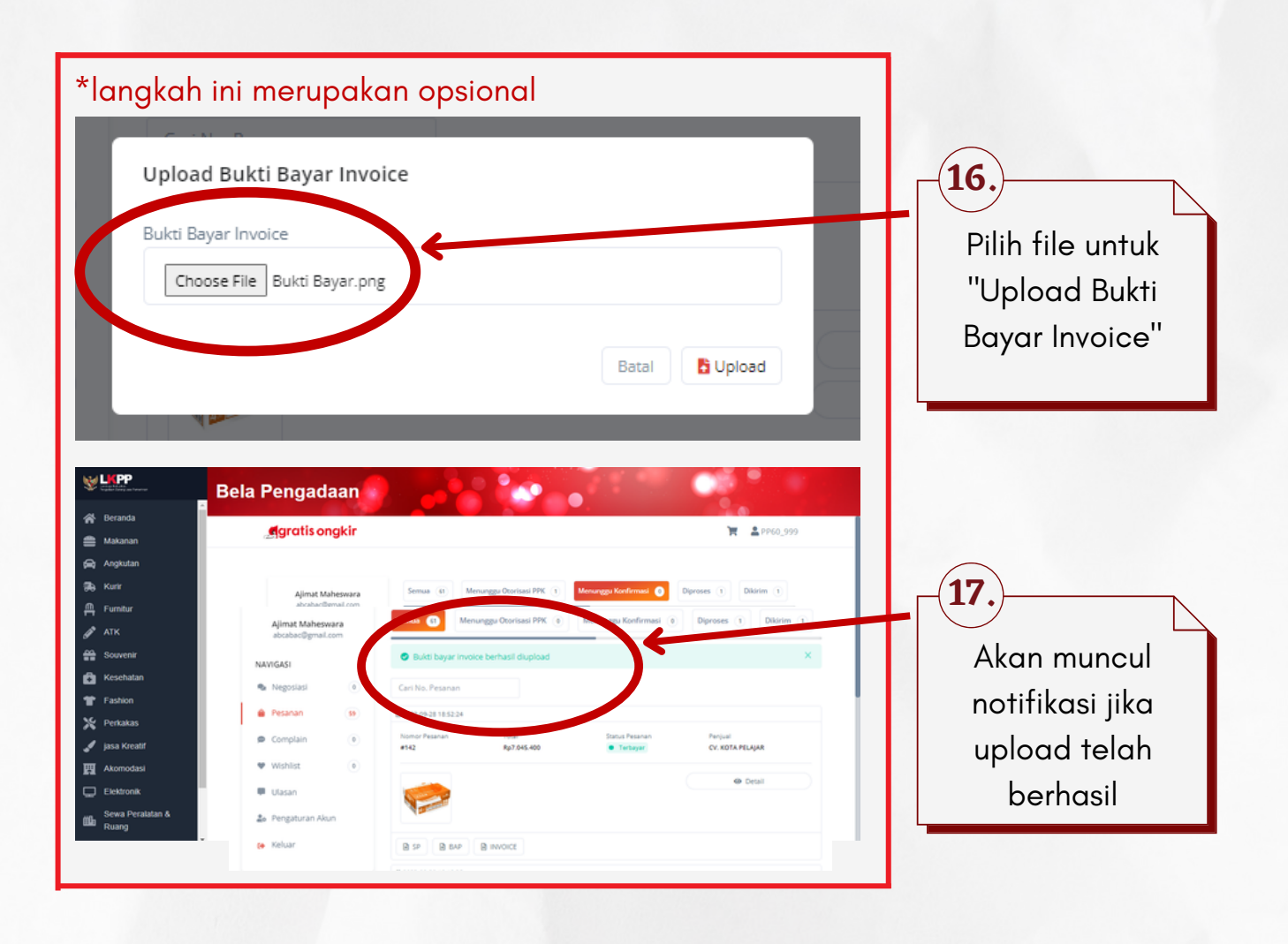

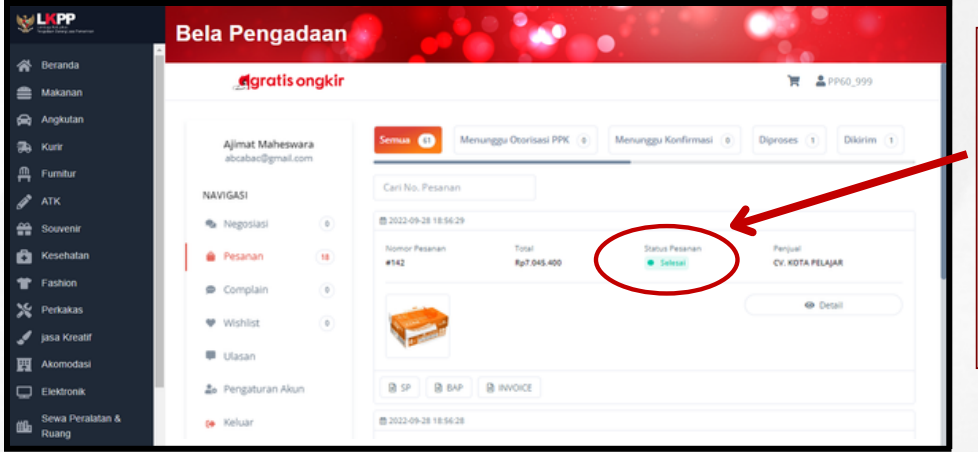

Status "Selesai" akan terjadi setelah marketplace melakukan penerusan dana ke penjual **18.**

#### C. Transaksi dengan Komplain

Fitur Komplain dapat digunakan oleh pembeli untuk menyampaikan keluhan kepada penjual atas barang pesanan yang diterima

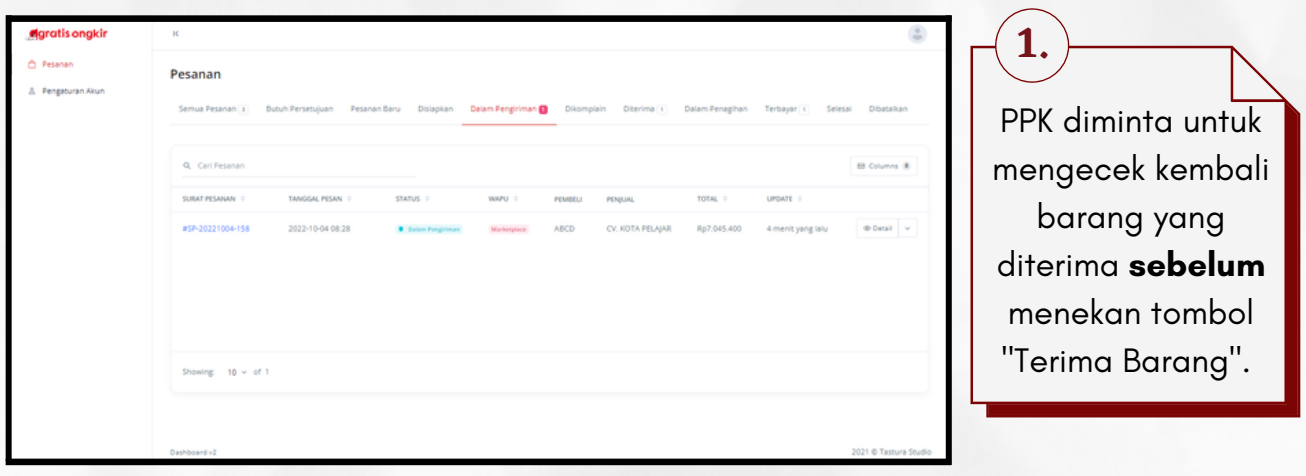

Jika ada keluhan atas barang yang diterima, PPK mengkomunikasikannya kepada PP untuk melakukan komplain

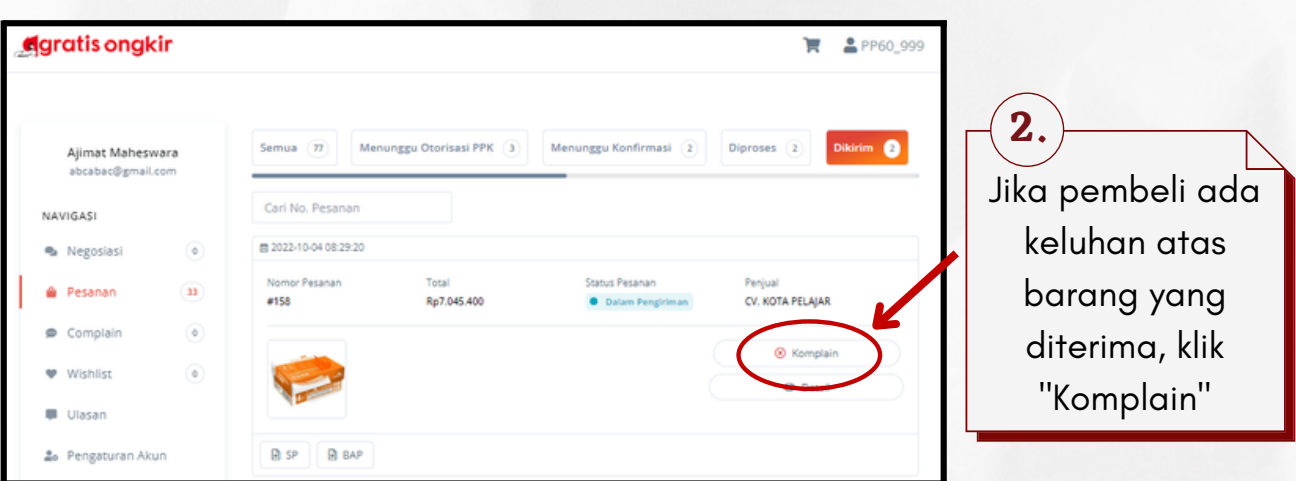

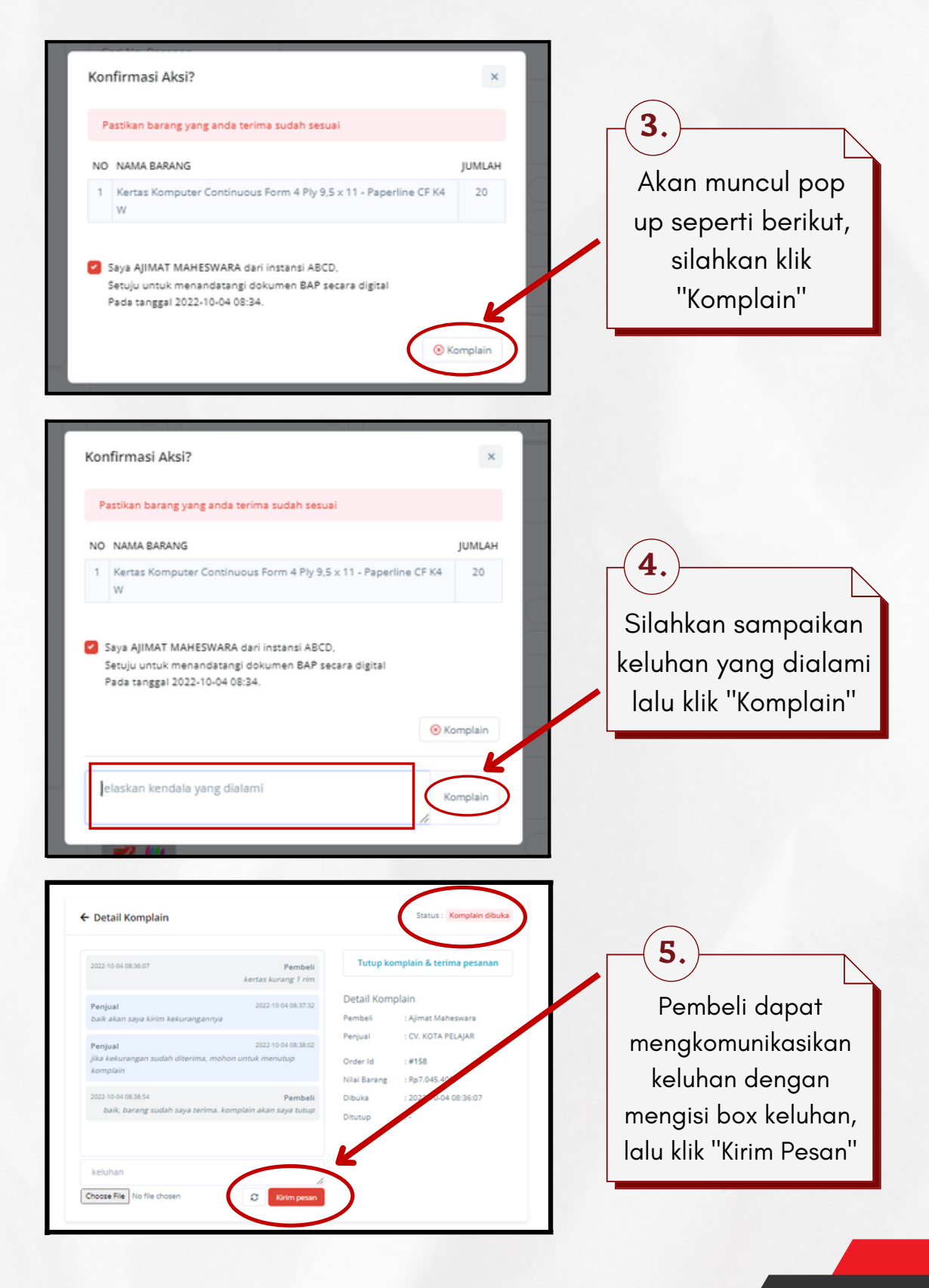

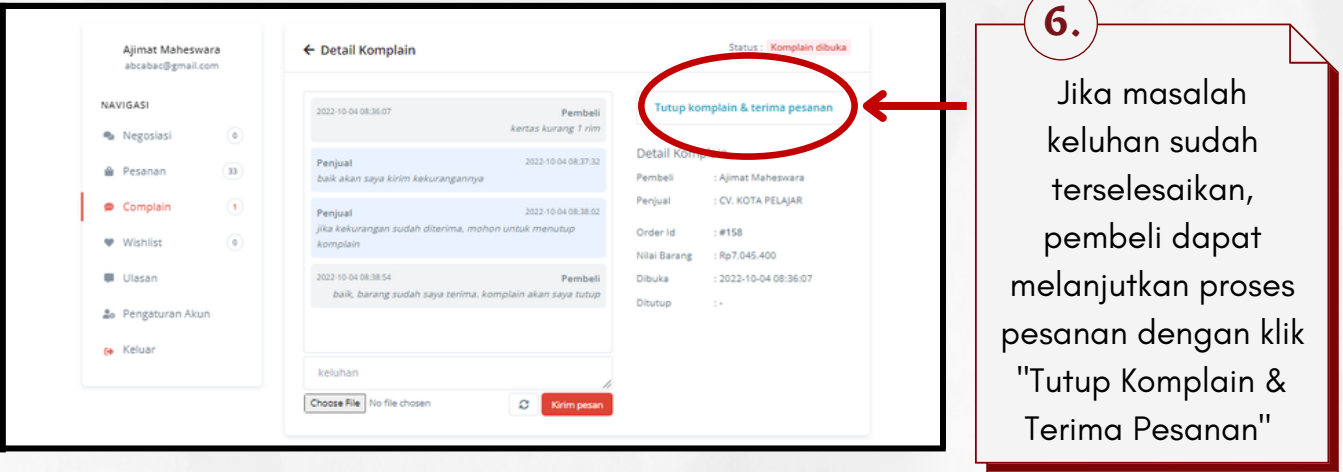

**7. O** Tutup Komplain & Terima Pesanan Pastikan keluhan anda telah mendapatkan solusi dari penjual. Percakapan pada komplain akan disimpan sebgai hasil kesepakatan. Batal **Tutup Komplain** 

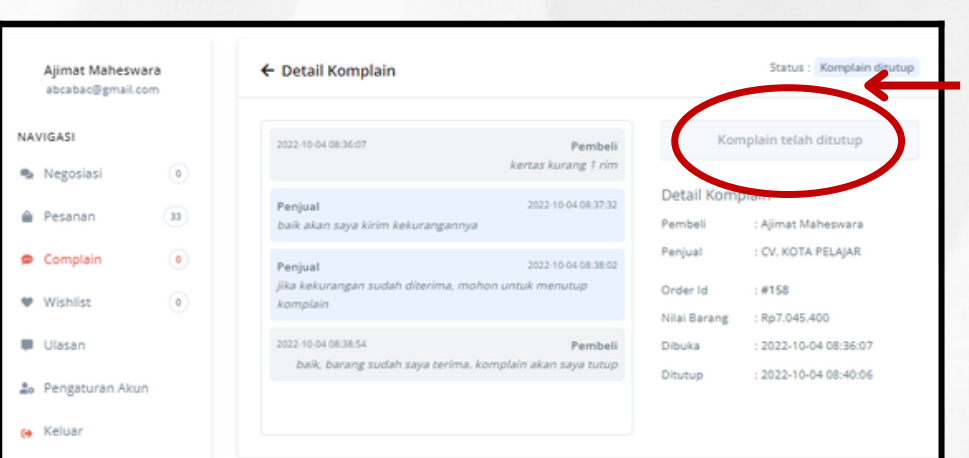

Akan muncul popup konfirmasi penutupan komplain , klik "Tutup Komplain"

**8.**

Selanjutnya status komplain akan berubah menjadi "Komplain Ditutup" yang artinya komplain telah selesai dan status pesanan menjadi "Diterima"

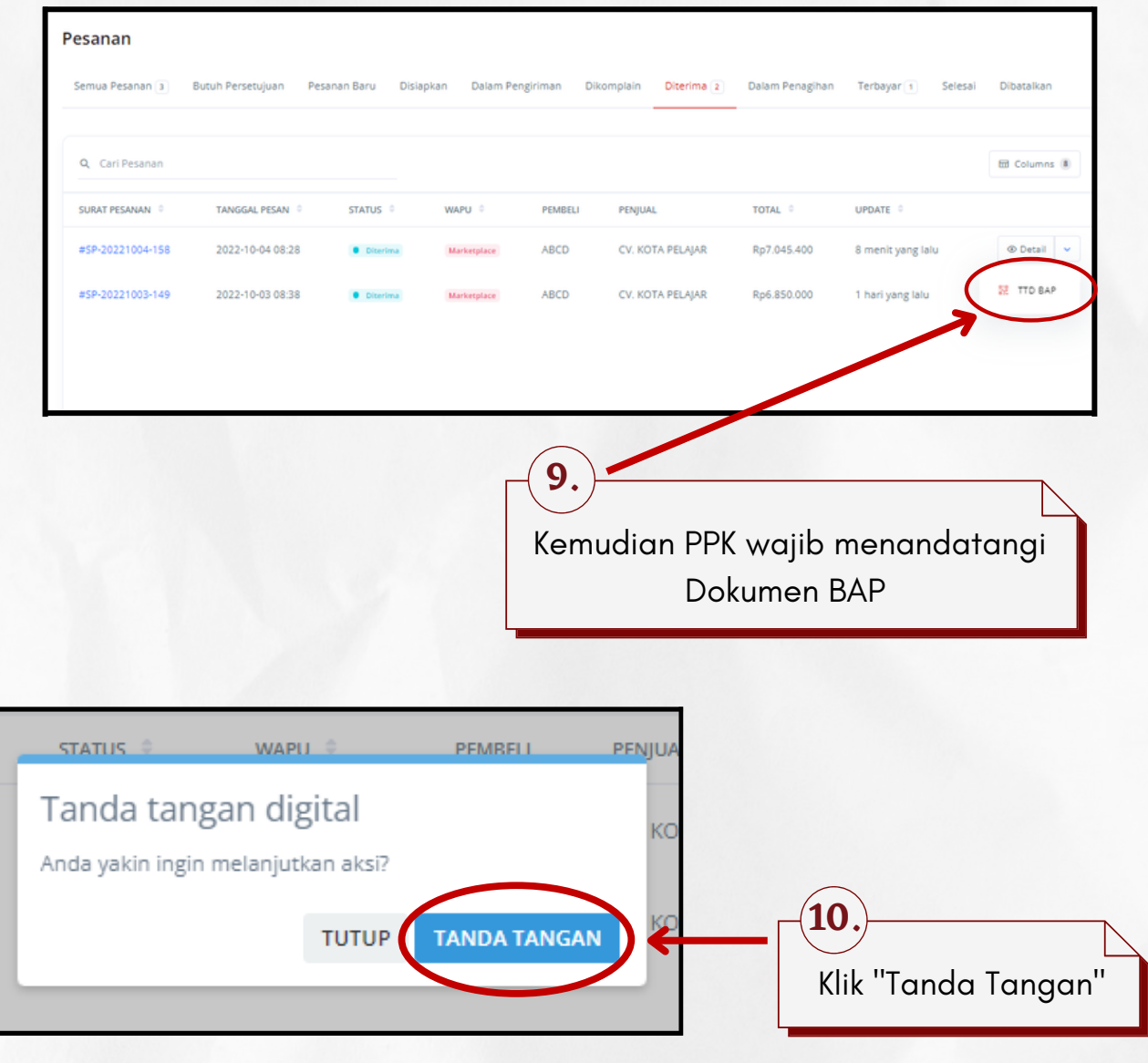

Berikut adalah contoh dokumen-dokumen yang diterbitkan sistem secara otomatis disetiap transaksi. Dokumen Transaksi dapat diunduh oleh Penjual dan Pembeli melalui dashboard masing-masing user.

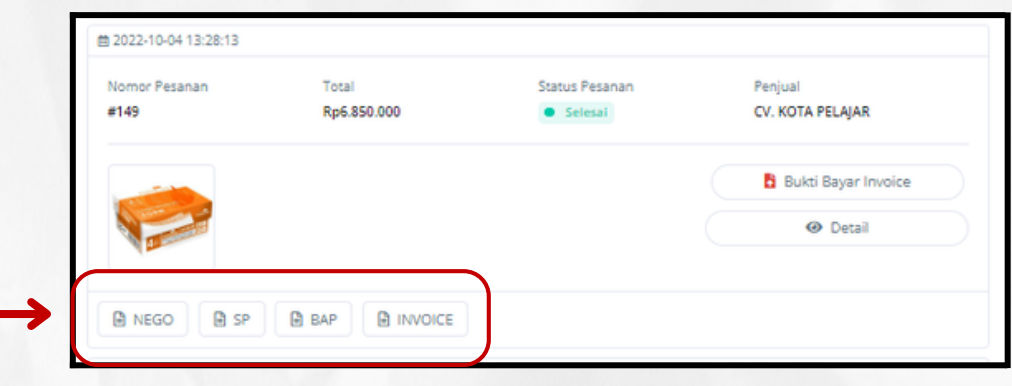

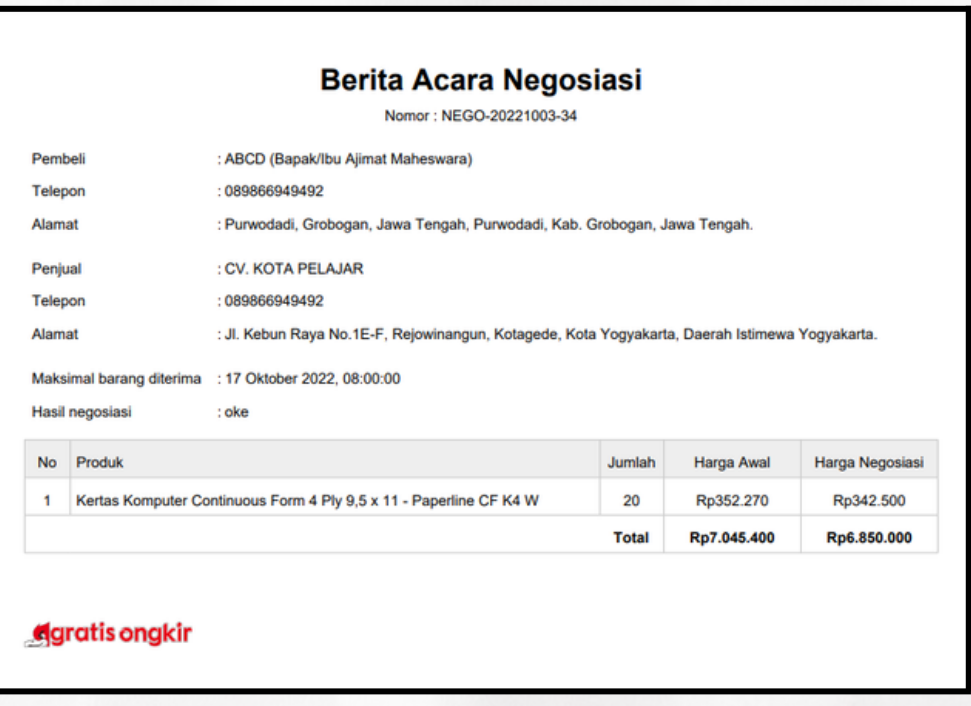

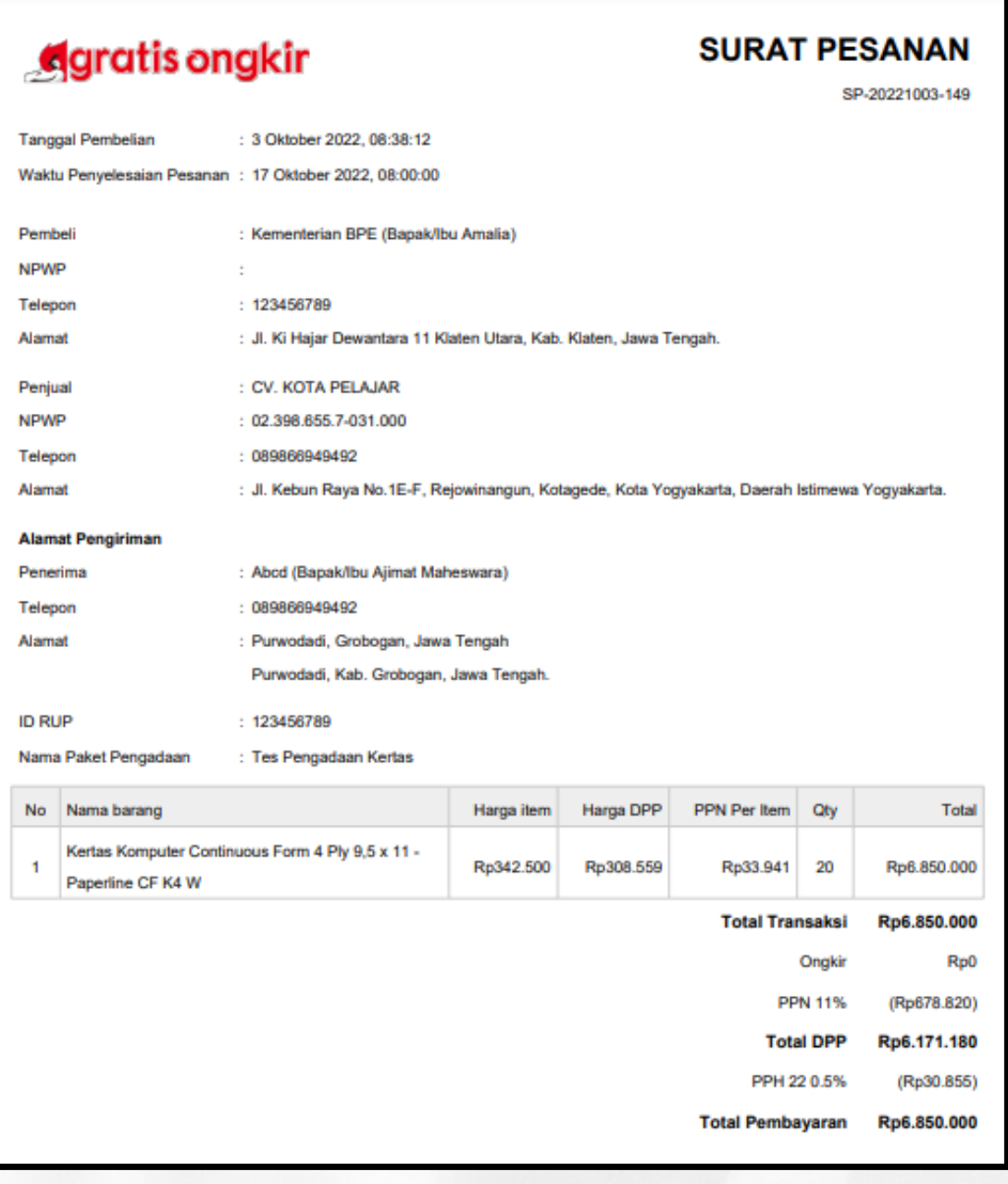

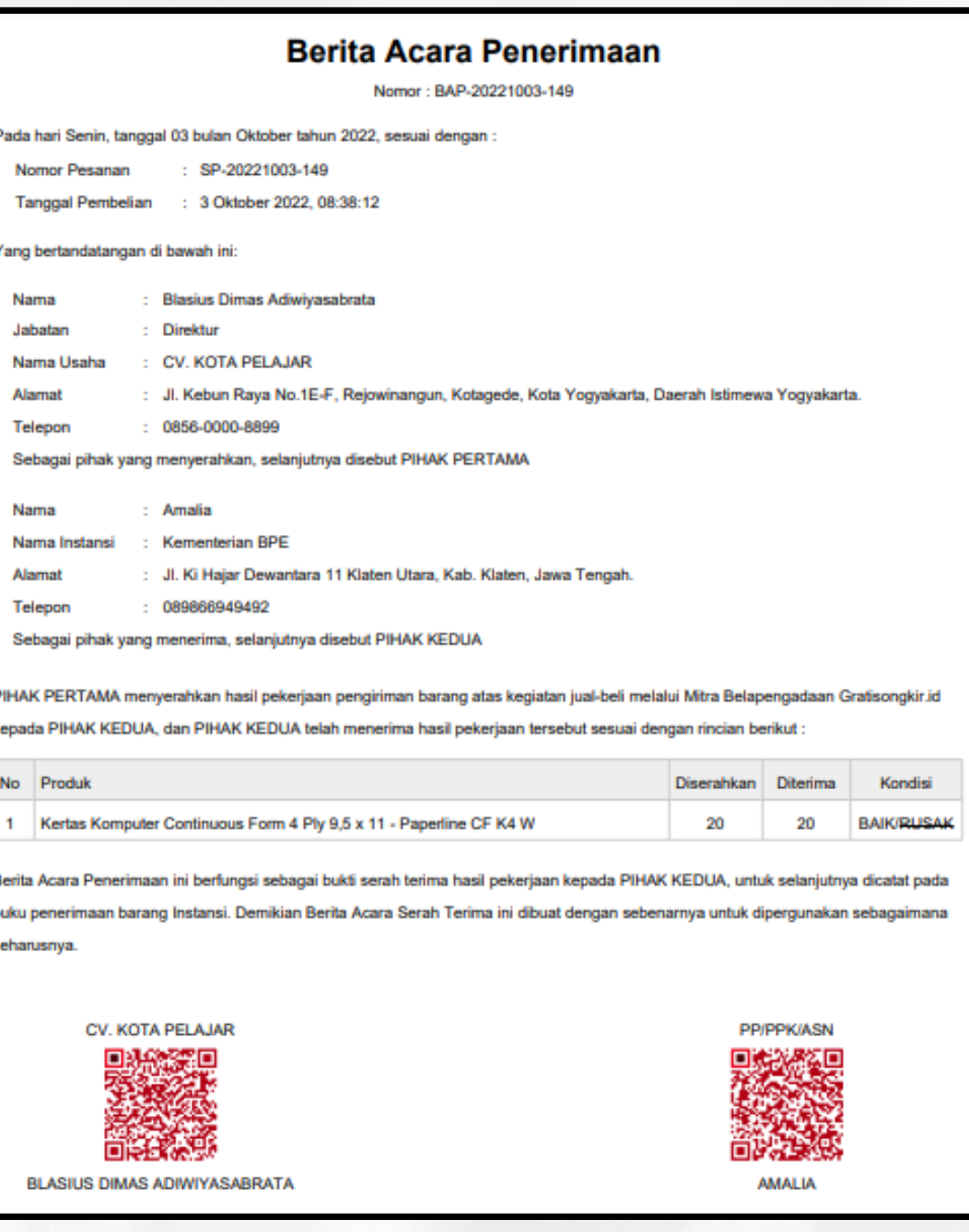

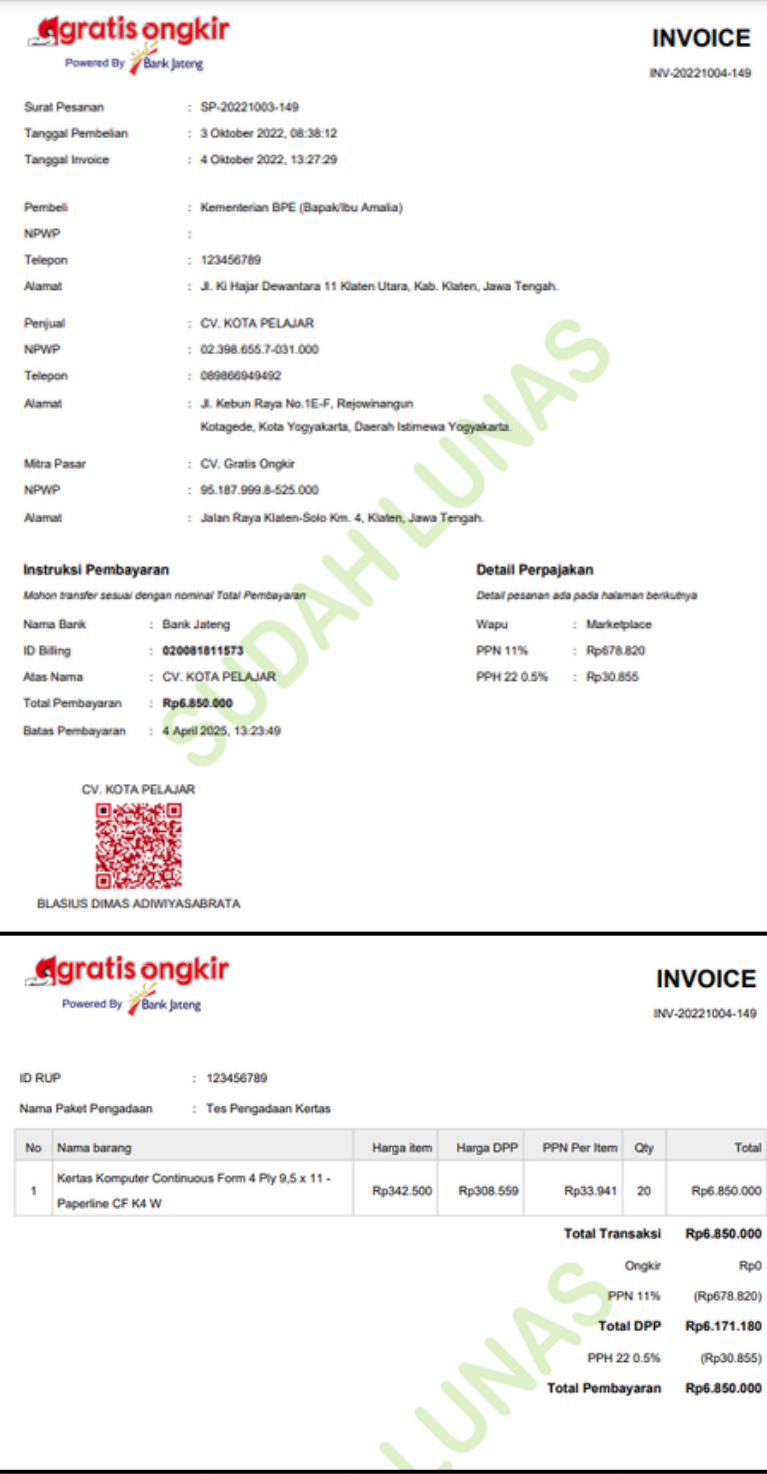